**УСТРОЙСТВО ЧИСЛОВОГО ПРОГРАММНОГО УПРАВЛЕНИЯ**

**Модуль НЦ-3110P**

# **ТЕХНИЧЕСКОЕ ОПИСАНИЕ**

### **Содержание**

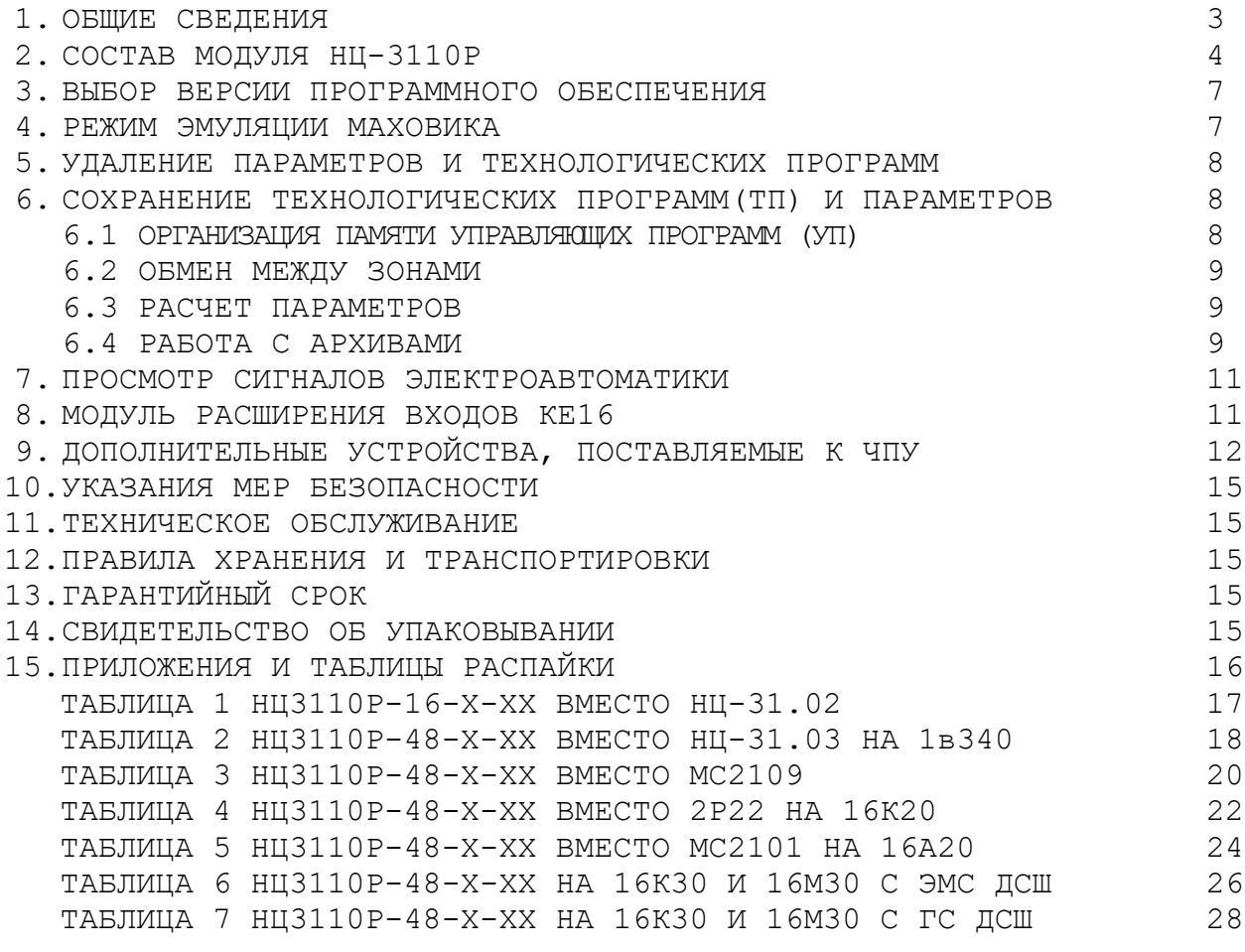

### **Модуль НЦ-3110P**

### **1.ОБЩИЕ СВЕДЕНИЯ**

**Модуль НЦ-3110P представляет собой контурную систему управления и предназначен для оперативного управления станками со следящими электроприводами по двум линейным осям, главным приводом и измерительными фотоимпульсными датчиками.**

**Основной областью применения модуля является управление токарными станками.**

**Модуль НЦ-3110P обеспечивает:**

**- ввод с пульта оператора или кассеты внешней памяти (КВП) технологических программ (ТП);**

**- редактирование и сохранение УП во флэш-памяти устройства или КВП;**

**- обработку деталей в автоматическом и ручном режимах.**

#### **Технические характеристики УЧПУ**

**- объем памяти оперативной - 16 К, постоянной - 512 К;**

**- число осей управления - 3 (линейные X, Z и шпиндель);**

**- одновременно управляемые оси - 2 (X, Z);**

**- линейная и круговая интерполяция, нарезание резьбы;**

**- контурное управление с программно-структурной организацией;**

**- возможность изменения дискретности задания размеров;**

**- точность позиционирования не более 1 дискретны задания;**

**- программирование в абсолютных и относительных размерах;**

**- обрабатываемые поверхности: цилиндр, конус, сфера, резьба, фаски 45град;**

**- управление приводами - аналоговые сигналы +/- 10 В.**

**В Модуле НЦ-3110P применена система команд процессора УЧПУ "Электроника НЦ 31", что позволяет использовать технологические УП, ранее написанные для вышеуказанного устройства.** 

**При эксплуатации Модуля НЦ-3110P следует руководствоваться технической документацией к устройству "Электроника НЦ 31":**

**589.4001008.00004-01 31 01 (описание применения);**

**589.4001008.00004-01 33 01 (руководство программиста);**

**589.4001008.00004-01 34 01 (руководство оператора);**

**589.4001008.00004-01 90 01 (руководство оператора и технолога программиста) для исполнения 1.700.006.02;**

**0.170.000 ИЭ (инструкция по эксплуатации).**

**Модуль НЦ-3110Р-16-О-31 Модуль НЦ-3110Р-16-К-31**

**Модуль НЦ-3110Р-48-О-31 Модуль НЦ-3110Р-48-К-22 Модуль НЦ-3110Р-48-К-31 Модуль НЦ-3110Р-48-К-80**

### **Расшифровка обозначений вариантов изготовления модуля**

**Модуль НЦ-3110Р-Х-P-C, где**

**X = 16 (16 входов); Х = 48 (48 входов);**

**Р = О (пульт с расположением кнопок как у ЧПУ «Электроника НЦ-31»); Р = К (пульт с компактным расположением кнопок);**

**С = 31 габарит пульта 482мм х 310мм (УЧПУ «Электроника НЦ-31»); С = 80 габарит пульта 420мм х 310мм (УЧПУ НЦ-80, «Электроника МС2101»); С = 22 габарит пульта 335мм х 250мм (УЧПУ 2Р22).**

*Пульт P = O, с расположением кнопок как у ЧПУ «Электроника НЦ-31 изготавливается только в габарите C = 31.*

*Пульт с компактным расположением кнопок изготавливается во всех габаритах C = 31, C = 22 и C = 80.*

### **2.СОСТАВ МОДУЛЯ НЦ-3110P**

**В базовой комплектации Модуль NC-3110P состоит из двух блоков:**

- **Блок системный NC\_PIC V4.001 (16 или 48 входов);**
- **Пульт оператора ПО-3110 (О-31, К-31, К-22 или К-80).**

**Дополнительно в состав Модуля NC-3110P может входить:**

- **Кассета внешней памяти (КВП);**
- **Программатор для КВП (программное обеспечение ПРОГРАММА И ДРАЙВЕРЫ ДЛЯ РАБОТЫ С КВП необходимо скачать с страницы ЗАГРУЗКИ на сайте bkua.com);**
- **Модуль электроавтоматики BK-A1620 (для станков 16А20Ф3, 16К20Т1);**
- **Модуль электроавтоматики BK-A1325 (для станка 1325Ф3);**
- **Блок управления BU-002;**
- **Модуль сопряжения с ВТМ (если датчики на осях ВТМ, а не ВЕ-178);**
- **Модуль питания НЦ-3110Р (постоянный ток 24 В, 1 А);**
- **Модуль питания фотоимпульсных датчиков.**

4

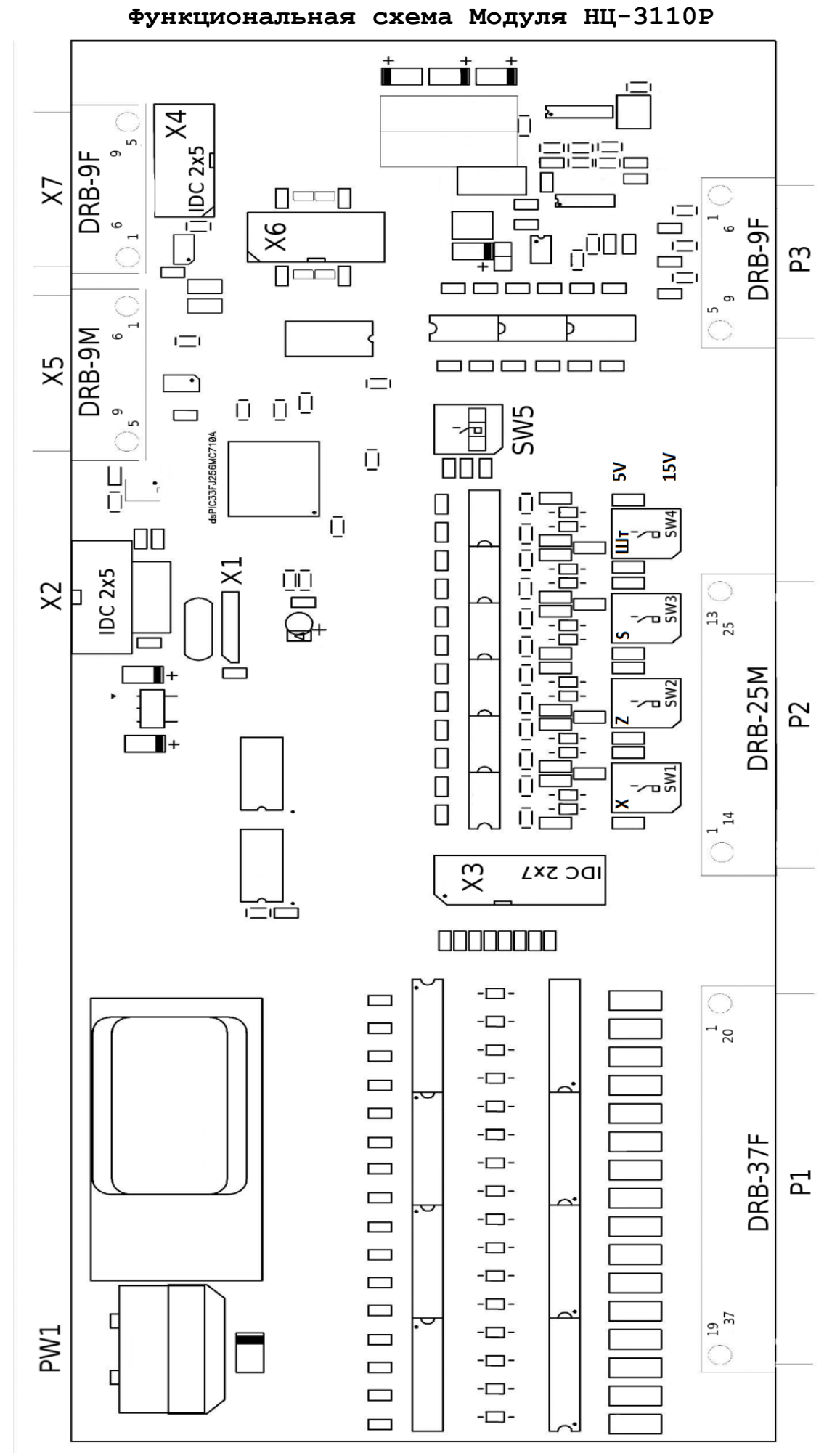

рис.1

**РW1 – разъем для подключения напряжения питания модуля = 18-37В; Х1 – служебный разъем; Х2 – разъем для подключения кассеты внешней памяти (КВП); Х3 – разъем для подключения модуля расширения входов КЕ-16; Х4 – разъем для подключения шлейфа пульта оператора ПО-3110; Х5 – разъем для подключения блока управления BU-002; Х6 – служебный разъем; Х7 – разъемы для подключения кабеля пульта оператора ПО-3110; SW1 – выбор напряжения питания логики датчика оси X (ON–5V); SW2 – выбор напряжения питания логики датчика оси Z (ON–5V); SW3 – выбор напряжения питания логики датчика оси S (ON–5V); SW4 – выбор напряжения питания логики датчика штурвала (ON–5V); SW5 – выбор версии ПЗУ; Р1 – разъем для связи с электроавтоматикой станка; Р2 – разъем для связи с фото-импульсными датчиками; Р3 – разъем для связи с электроприводами станка; Р4 - разъем для связи с электроавтоматикой станка (НЦ-3110Р-48).**

### **Пульт оператора ПО-3110 состоит из**

- **ЖКИ индикатора**
- **Клавиатуры с индикацией**

### **ЖКИ индикатор имеет следующий вид**

**<sup>1</sup>F\_ \_ \_ \_ 2N \_ \_ \_ 3 <sup>4</sup> <sup>5</sup> <sup>6</sup>- 0 0 0 0 0 0 0 <sup>7</sup>X - 0 0 0 0 0 0 0 <sup>8</sup> \* <sup>9</sup> <sup>10</sup>Z - 0 0 0 0 0 0 0** 

**Назначение полей ЖКИ индикатора:**

- **1 – поле рабочих подач;**
- **2 – поле номера кадра программы или номера параметра;**
- **3 – индикатор ускоренного режима;**
- **4 – индикатор относительных координат.**
- **5 – индикация текущей команды (Т, М, S);**
- **6 – числовое значение текущей команды или ошибки;**
- **7 – текущее значение координаты Х;**
- **8 – индикация символа \*;**
- **9 – индикация фаски +-45;**
- **10 – текущее значение координаты Z.**

*ВНИМАНИЕ! Возможно управление полями 7 и 10 ЖКИ Модуля НЦ-3110Р.* 

*Для переключения режимов отображения необходимо один раз, удерживая нажатой кнопку выбора режима ЖКИ (T, Z или X), подать питание на Модуль НЦ-3110Р.*

- *Кнопка T отключает индикацию полей 7 и 10.*
- *Кнопка Z включает индикацию полей 7 и 10 для работы с 2, 3 и 4 версиями ПО ПЗУ.*

*Кнопка X – включает индикацию полей 7 и 10 для работы с МС2109, 1В340М, 1П756, 16М30 и 4 расширенной версией ПО ПЗУ.*

### *При неправильно выбранном режиме, индикация координаты Х отличается в два раза.*

### **Назначение клавиш ПУЛЬТА ОПЕРАТОРА**

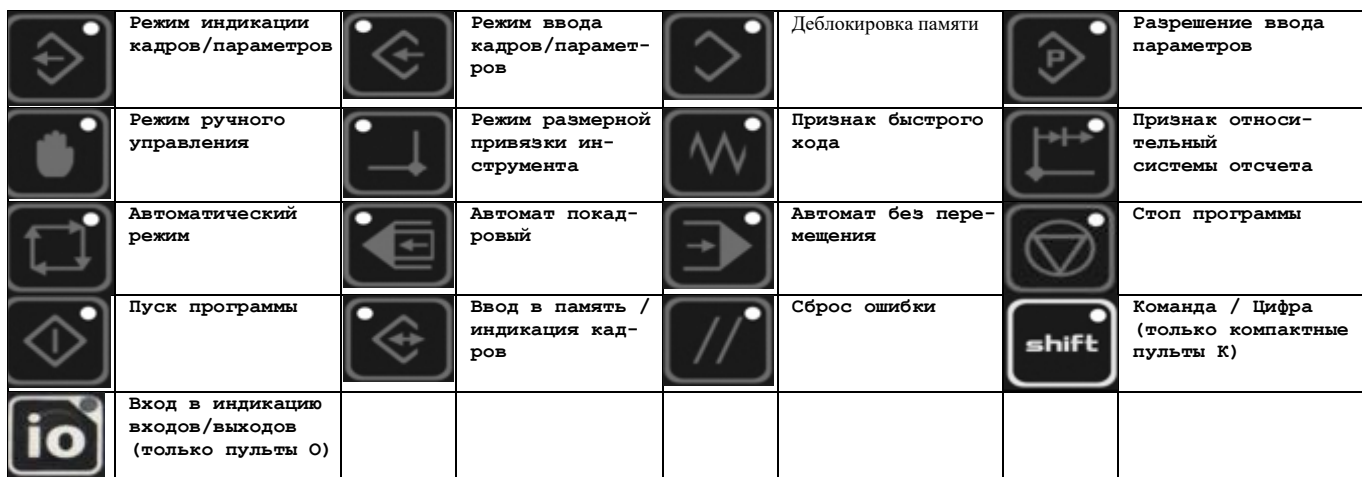

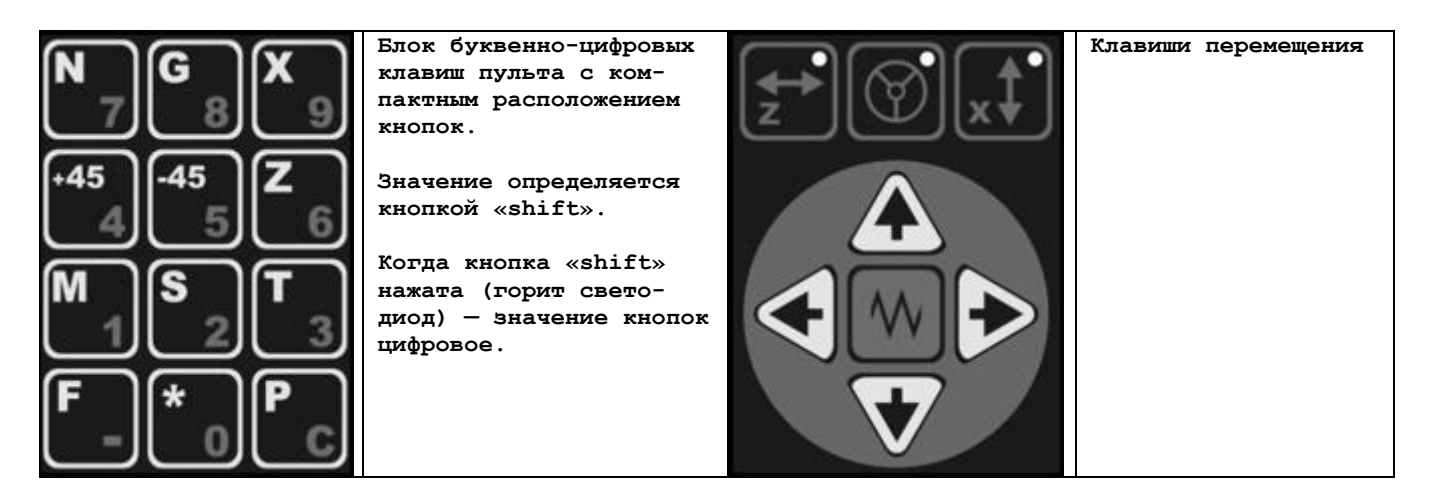

### **3.ВЫБОР ВЕРСИИ ПРОГРАММНОГО ОБЕСПЕЧЕНИЯ**

#### **С помощью переключателя SW5 выбирается версия ПЗУ.**

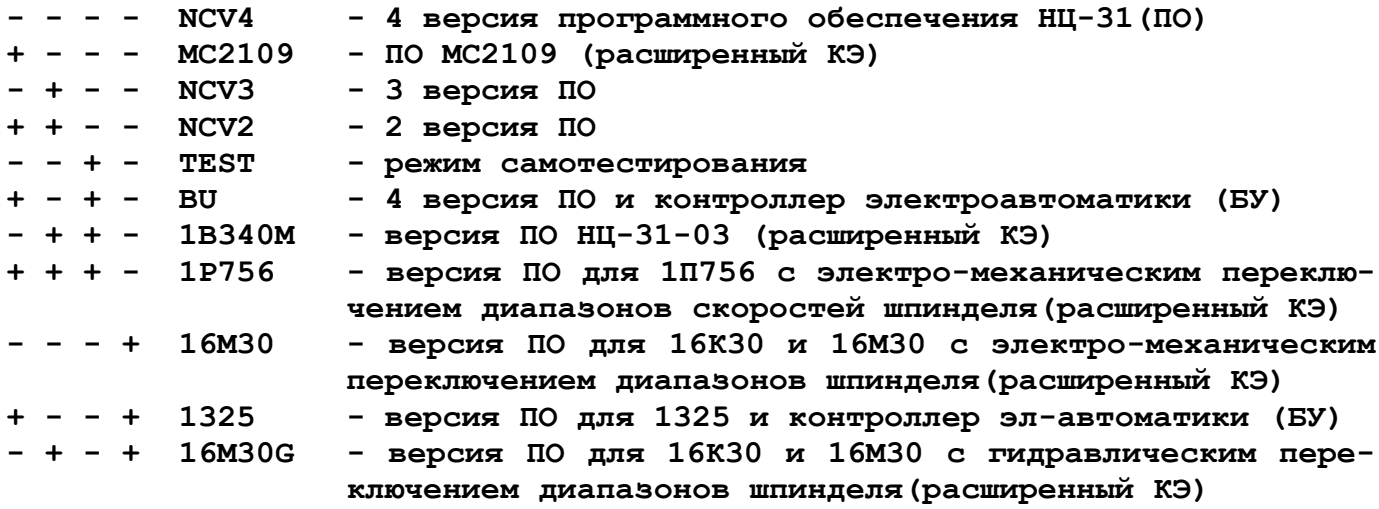

**ПЗУ расположенное на плате АМТ(4 расширенная версия ПО) загружается всегда.**

### **4. РЕЖИМ ЭМУЛЯЦИИ МАХОВИКА**

**В Модуле НЦ-3110Р введена возможность, в режиме маховика , управлять движением суппорта с клавиатуры. Поддерживается и ускоренный режим.**

### **5.УДАЛЕНИЕ ПАРАМЕТРОВ И ТЕХНОЛОГИЧЕСКИХ ПРОГРАММ**

### *Удалить параметры и технологические программы возможно в любом режиме (включая тест РПТ)*

**Для удаления параметров необходимо:**

- **Кратковременно нажать (даже если горит светодиод над кнопкой);**
- **Кратковременно нажать , в результате на ЖКИ индикаторе появится надпись «СТЕРЕТЬ ПАРАМЕТРЫ?» (в некоторых случаях надпись может не появиться, все равно продолжайте);**
- **Подтверждаем нажатием . Переход Модуля в режим теста РПТ (часто замигает светодиод возле кнопки ) свидетельствует, что область параметров очищена. Не выходя из теста РПТ необходимо перезагрузить Модуль (отключить, подождать 20 секунд и затем включить питание Модуля).**

### **Для удаления технологических программ необходимо:**

- **Кратковременно нажать (даже если горит светодиод над кнопкой);**
- **Кратковременно нажать , в результате на ЖКИ индикаторе появится надпись «СТЕРЕТЬ ПРОГРАММЫ?»;**

**Подтверждаем нажатием . Исчезнувшая надпись «СТЕРЕТЬ ПРОГРАММЫ?» свидетельствует, что область программ очищена.**

*ВНИМАНИЕ! Если по какой-то причине Модуль НЦ-3110Р не реагирует на нажатие кнопок, светодиоды над кнопками не изменяют состояние и надписи на экране не меняются, возможно очистить области параметров и программ «в темную» для этого необходимо нажимать комбинацию очистки без визуального подтверждения на ЖКИ индикаторе. Контролировать удачную очистку параметров возможно по переходу Модуля в тест РПТ.*

### **6.СОХРАНЕНИЕ ТЕХНОЛОГИЧЕСКИХ ПРОГРАММ(ТП) И ПАРАМЕТРОВ**

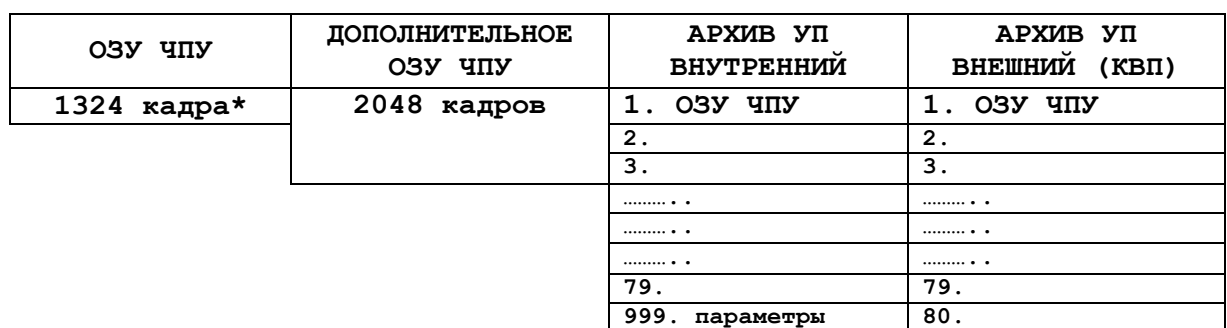

### **6.1 ОРГАНИЗАЦИЯ ПАМЯТИ УПРАВЛЯЮЩИХ ЦРОГРАММ (УП)**

**\* - в версиях 4-расширенная и МС2109 количество кадров уменьшено до 1000.**

В Модуле НЦ-3110Р предусмотрена возможность хранения временно не используемых ТП в Дополнительном ОЗУ Модуля, архивах ТП и в КВП. КВП удобно использовать в качестве оперативного носителя между Модулями НЦ-З110Р или между Модулем НЦ-3110Р и компьютером.

ВНИМАНИЕ! Запись изменений из ОЗУ в энергонезависимую память технологических программ или параметров происходит в момент переключения режимов. Для гарантии записи после внесения изменений в память необходимо переключить режим на РУЧНОЙ. При выключении ЧПУ прямо из режима ВВОДА КАДРОВ изменения в энергонезависимую память записаны не будут.

### 6.2 ОБМЕН МЕЖДУ ЗОНАМИ

Обмен между ОЗУ Модуля НЦ-3110Р и ДОПОЛНИТЕЛЬНЫМ ОЗУ Модуля НЦ-3110Р производится массивами (30HAMM). Размер зон определяется параметрами 0S, 7S, 8S.

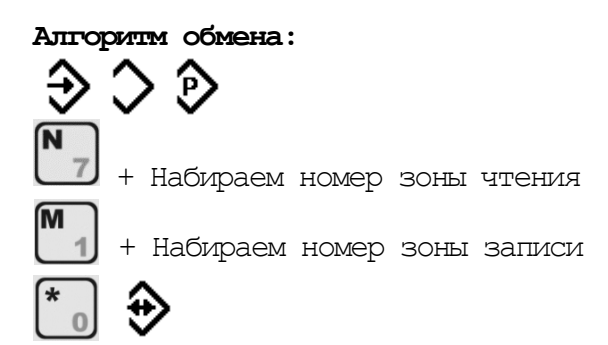

### 6.3 PACYET NAPAMETPOB

0S - определяет размер зоны в ВОСЬМЕРИЧНОМ КОДЕ

7S - максимальный номер зоны в ОЗУ ЧПУ в ВОСЬМЕРИЧНОМ КОДЕ

8S - максимальный номер зоны в ДОПОЛНИТЕЛЬНОМ ОЗУ ЧПУ в ВОСЬМЕРИЧНОМ КОДЕ

ПРИМЕР для зоны в 1000 кадров:

 $OS = 1000-1=999 = 1747$  (восьмеричное)

7S =  $(1324 (osy yny)/999)$ целая часть -1 = 1-1 = 0 = 0 (восьмеричное)

 $8S = 7S + (2048(\text{дополнительном озу чпу})/999)$ целая часть = 0+2 = 2(восьмерич- $Hoe)$ 

### 6.4 PAEOTA C APXWBAMW

В Модуле NC-3110P установлена энергонезависимая флеш память (Архив) позволяющая сохранять технологические программы (ТП). Архив состоит из 80 разделов (номер 001-080), каждый раздел вмещает 1000 кадров ТП.

Специальный раздел (номер 999) служит для сохранения параметров. После полной наладки станка в этот раздел можно сохранить введенные параметры. В дальнейшем это позволит восстановить исходное состояние параметров в случае их искажения или потери в ОЗУ Модуля НЦ-3110Р.

Если к Модулю NC-3110P пристыковать кассету внешней памяти (КВП) возможно увеличить архив хранения ТП еще на 80 разделов (номера 101-180). Каждый раздел КВП также вмещает 1000 кадров ТП.

**С помощью КВП возможно переносить ТП с одного Модуля НЦ-3110Р на другой Модуль НЦ-3110Р либо посредством Программатора КВП переносить ТП через порт USB из КВП на персональный компьютер или наоборот.** 

```
 СЧИТАТЬ ПРОГРАММУ ИЗ АРХИВА: 
  1. Находясь в режиме «РУЧНОЙ» нажмите N и наберите номер зоны
(2-поле ЖКИ):
      001-080 (архив Модуля НЦ-3110Р - ТП)
      101-180 (архив КВП)
       999 (архив Модуля НЦ-3110Р - параметры)
  2. Нажать кнопку «РЕЖИМ ВВОДА КАДРОВ/ПАРАМЕТРОВ»;
  3. Нажать кнопку «ПЕРЕМЕЩЕНИЕ ПО ОСИ -Х»;
  4. Нажать кнопку \bigvee «ПУСК».
  ЗАПИСАТЬ ПРОГРАММУ В АРХИВ:
  1. Находясь в режиме «РУЧНОЙ» нажмите N, и наберите номер зоны
(2-поле ЖКИ):
      001-080 (внутренняя флэш память)
      101-180 (внешняя флэш память КВП)
       999 (внутренняя флэш память- параметры)
  2. Нажать кнопку «РЕЖИМ ВВОДА КАДРОВ/ПАРАМЕТРОВ»;
  3. Нажать кнопку «ПЕРЕМЕЩЕНИЕ ПО ОСИ +Х»;
  4. Нажать кнопку
```
### **РЕДАКТИРОВАНИЕ И ПРОСМОТР ПАРАМЕТРОВ**

**Для входа в режим редактирования и просмотра параметров необходимо:**

- **Нажать кнопку «РЕЖИМ ВВОДА КАДРОВ/ПАРАМЕТРОВ»;**
- **Нажать кнопку «ДЕБЛОКИРОВКА ПАМЯТИ»;**
- **Ввести код доступа «М123456»;**
- **Нажать кнопку «РАЗРЕШЕНИЕ ВВОДА ПАРАМЕТРОВ».**

### **7.ПРОСМОТР СИГНАЛОВ ЭЛЕКТРОАВТОМАТИКИ**

**В Модуле НЦ-3110Р введена возможность просмотра входных и выходных сигналов электроавтоматики.** 

**Для включения режима просмотра сигналов электроавтоматики необходимо:**

**- на пульте «Компакт» удерживать клавишу "shift" более 4 секунд;**

**- на пульте «Оригинал» удерживать клавишу «I/O» более 4 секунд.** 

**На нижней строке отображается состояние входного «IN» или выходного «OUT» регистров в битовом формате, т.е. с право на лево и первый бит с права 0. Переключение между регистрами осуществляется кратким нажатием клавиши "shift" или клавиши «I/O».** 

**Соответствие битов регистров сигналам электроавтоматики станка указано в приложениях (таблицах распайки кабелей) в колонке IN 0, IN 1, IN 2, OUT 0, OUT 1.** 

### **8.МОДУЛЬ РАСШИРЕНИЯ ВХОДОВ КЕ16**

**Модуль расширения входов КЕ16 выполнен на отдельной печатной плате и предназначен для расширения входов модуля НЦ-3110Р до 48шт.**

**Подключение к NC\_PIC через разъем Х3. Количество входов - 32.**

**Функциональная схема модуля расширения входов КЕ16**

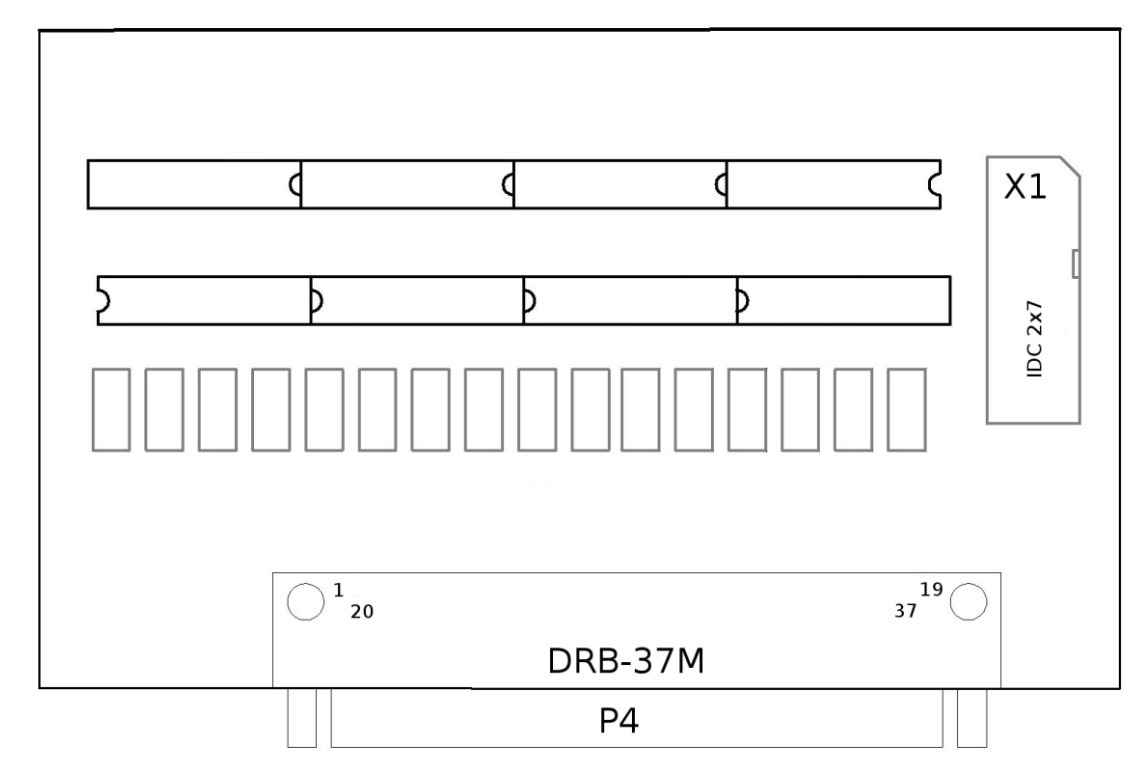

**P4 – разъем для подключения 32 входов**

**Х1 - разъем для связи с процессором NC\_PIC**

## **9.ДОПОЛНИТЕЛЬНЫЕ УСТРОЙСТВА, ПОСТАВЛЯЕМЫЕ К ЧПУ**

### **КАССЕТА ВНЕШНЕЙ ПАМЯТИ (КВП) И ПРОГРАММАТОР КВП**

**КВП предназначена для хранения технологических программ. Объем архива КВП составляет 80 разделов по 1000 кадров.**

**КВП состоит из кабельного разъема D\_SUB9 в котором расположено энергонезависимое ОЗУ.**

**Стыковка с NC\_PIC V4 производится с помощью плоского кабеля, имеющего ответные части разъемов Х2 и DSUB9.**

**КВП стыкуется с компьютером через программатор с портом USB.** 

**Для чтения и записи программ с КВП на компьютер и обратно служит:**

**- программа KVP\_USBv6.exe если программатор до 2023 года выпуска;**

**- программа KVP\_ST.exe если программатор 2023 года выпуска.**

**Скачать программу можно на странице Загрузки сайта [https://bk-ua.com](https://bk-ua.com/)**

**При записи на компьютер технологические программы преобразуются в текстовый файл, а при записи с компьютера на КВП технологические программы преобразуются в формат НЦ-31, что позволяет набирать, редактировать, отлаживать и сохранять технологические программы на компьютере.**

#### **КОНТРОЛЛЕР ЭЛЕКТРОАВТОМАТИКИ BK-A1620**

**Контроллер электроавтоматики BK-A1620 является функциональным аналогом блоков управления, установленных на токарных станках с УЧПУ моделей 16К20Т1.02, 16А20Ф3С39 и предназначен для их полной замены.**

**Алгоритм работы модуля соответствует принципиальным электрическим схемам блоков управления 16К20Т1.192501.000 Э3 и 16А20Ф3.192501.000 Э3 за исключением функций управления роботом.**

**Контроллер электроавтоматики BK-A1620S оснащен разъемами СНП-58 и для его подключения не требуется доработка проводки станка. Необходимо установить BK-A1620S на место «родного» блока управления (БУ) и присоединить "родные" разъемы СНО. Расположение и распиновка разъемов полностью соответствует "родному" блоку управления.**

**Контроллер электроавтоматики BK-A1620T в отличии от BK-A1620S вместо разъемов СНП-58 оснащен двух и однорядными клеммниками, в остальном эти два контроллера идентичны.**

**BK-A1620 без доработок работает со всеми вариациями УЧПУ «Электроника НЦ-31»:**

- **с «оригинальной» УЧПУ «Электроника НЦ-31.02**
- **с современной копией УЧПУ - модулем НЦ-3110Р (г.Днепр)**
- **с современной копией УЧПУ - «Электроника НЦ-31М» (г.Севастополь)**
- **с современной копией УЧПУ - МПУ НЦ-31 (г.Могилев)**

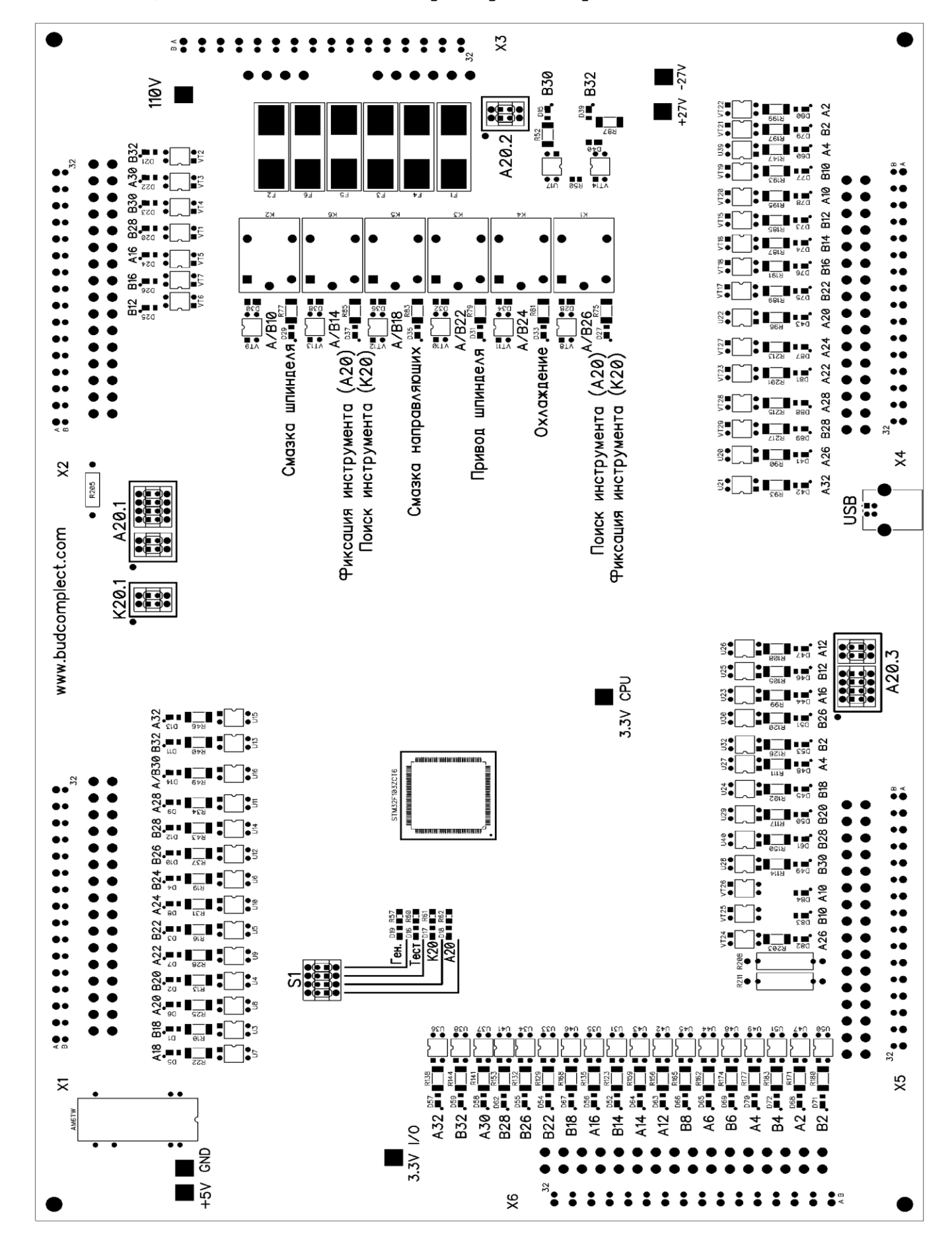

#### ОСНОВНЫЕ ФУНКЦИИ КОНТРОЛЛЕРА ЭЛЕКТРОАВТОМАТИКИ ВК-А1620 И ОТ-ЛИЧИЯ ОТ ОРИГИНАЛЬНЫХ БЛОКОВ УПРАВЛЕНИЯ  $(BY)$

- возможно использовать контроллер на станке 16К20Т1 и на станке  $16A20+3$
- возможно подключение реверсивной револьверной головки (типа индийской Pragatti) с сохранением полного функционала реверсивной головки
- каждый входной и выходной канал контроллера оснащен светодиодом для визуального контроля состояния канала
- максимальное количество используемых инструментов 12
- возможно изготовление ВК-А1620 не с разъемами СНП58, а с двухрядными клеммниками
- если при смене инструмента произошла ошибка ПЛК не выдает сигнал РВК (разрешения ввода кадра) и мигающими светодиодами «Ген.» и/или «Тест» информируют о причинах ошибки
- режим ГЕНЕРАЦИЯ позволяет активировать генерацию последовательных импульсов на все выходные каналы для диагностики контроллера
- режим полной автоматической самодиагностики позволяет проверить все каналы входов/выходов контроллера BK-A1620

возможна доработка алгоритма работы контроллера ВК-А1620 для решения индивидуальных нестандартных задач

#### КОНТРОЛЛЕР ЭЛЕКТРОАВТОМАТИКИ ВК-А1325

Контроллер электроавтоматики BK-A1325 является функциональным аналогом блоков управления электроавтоматикой станка 1325ФЗ, (который состоит из двух плат) и предназначен для его полной замены.

Алгоритм работы модуля соответствует принципиальным электрическим схемам «родных» блоков.

Контроллер электроавтоматики BK-A1325S оснащен разъемами СНП-58 и для его подключения не требуется доработка проводки станка. Необходимо установить BK-A1325 на место «родного» блока управления (БУ) и присоединить "родные" разъемы СНО. Расположение и распиновка разъемов полностью соответствует "родному" блоку управления.

Контроллер электроавтоматики BK-A1325T в отличии от BK-A1325S вместо разъемов СНП-58 оснащен двух и однорядными клеммниками, в остальном эти два контроллера идентичны.

ВК-А1325 без доработок работает со всеми вариациями УЧПУ «Электроника  $HII-31$ »:

- с «оригинальной» УЧПУ «Электроника НЦ-31.02
- с современной копией УЧПУ модулем НЦ-3110Р (г. Днепр)
- с современной копией УЧПУ «Электроника НЦ-31М» (г. Севастополь)
- с современной копией УЧПУ МПУ НЦ-31 (г. Могилев)

### **БЛОК РЕЛЕ BK-18R-90, BK-18R-91**

**Блок реле BK-18R-91 является функциональным аналогом релейных блоков, установленных на токарных станках с УЧПУ модели 1В340Ф30 после 1991г.в. с ЧПУ «Электроника НЦ-31.03» и предназначен для их полной замены.** 

**Блок реле BK-18R-90 используется для перехода со электросхемы до 1991г.в. в электросхему после 1991г.в. на станках 1В340Ф3. Позволяет используя вариант ЧПУ НЦ-3110Р-48-Х-ХХ уменьшить количество реле (не использовать дешифратор команд). Для данного варианта модернизации необходимо использовать датчики обратной связи на осях на 2500 импульсов, а датчик шпинделя на 1024 импульсов.** 

### **10. УКАЗАНИЯ МЕР БЕЗОПАСНОСТИ.**

**При работе с Модулем НЦ-3110Р следует соблюдать меры безопасности согласно П.2 инструкции по эксплуатации 0.170.000 ИЭ.** 

### **11. ТЕХНИЧЕСКОЕ ОБСЛУЖИВАНИЕ.**

**Техническое обслуживание Модуля НЦ-3110Р производить согласно П.6 инструкции по эксплуатации 0.170.000 ИЭ.** 

### **12. ПРАВИЛА ХРАНЕНИЯ И ТРАНСПОРТИРОВКИ.**

**При транспортировке и хранении Модуля НЦ-3110Р выполнять требования П.П. 7 и ,8 инструкции по эксплуатации 0.170.000 ИЭ.**

### **13. ГАРАНТИЙНЫЙ СРОК.**

**Гарантийный срок эксплуатации и хранения Модуля при соблюдении потребителем условий эксплуатации, транспортирования и хранения — 12 месяцев со дня продажи.**

### **14. СВИДЕТЕЛЬСТВО ОБ УПАКОВЫВАНИИ.**

**Модуль НЦ-3110Р упакован согласно требованиям, предусмотренным конструкторской документацией.** 

**Дата упаковки \_\_\_\_\_\_\_\_\_\_\_\_\_\_\_\_** 

**Упаковку произвел \_\_\_\_\_\_\_\_\_\_\_\_\_\_\_\_\_\_\_\_\_\_\_** 

 **(подпись) М.П.** 

Изделие после упаковки принял

 **(подпись)**

### **15. ПРИЛОЖЕНИЯ И ТАБЛИЦЫ РАСПАЙКИ.**

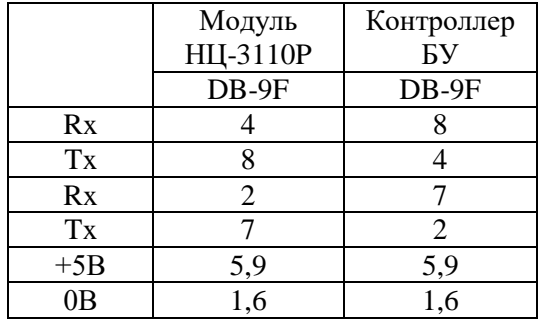

### **Кабель джойстика пульта НЦ-3110Р**

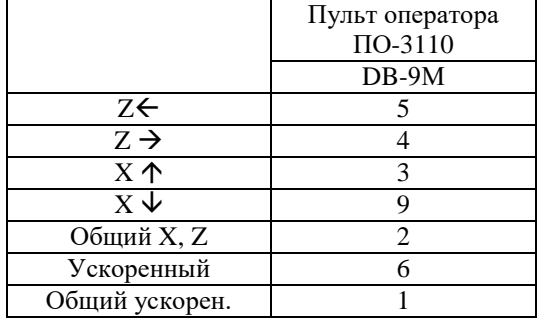

### **Кабели конвертора ВТМ ФИД**

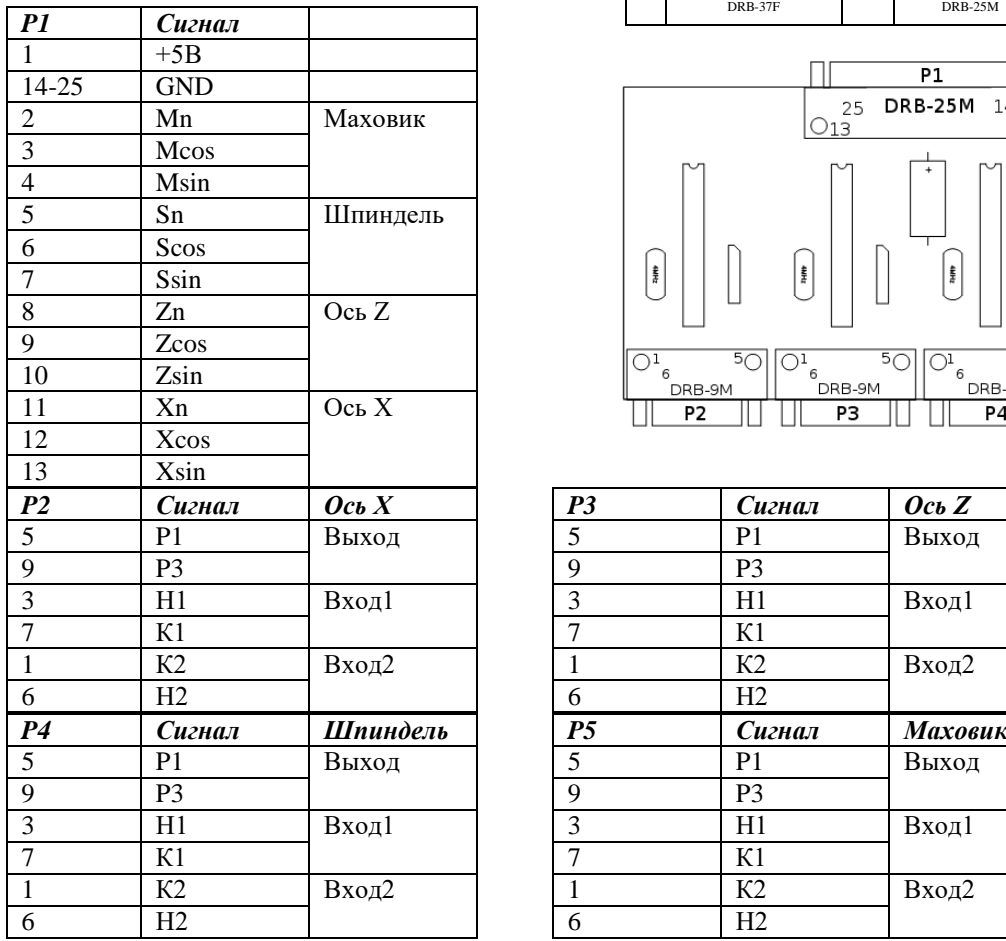

### **Кабель связи НЦ-3110Р - БУ Кабель питания Модуля НЦ-3110Р и БУ**

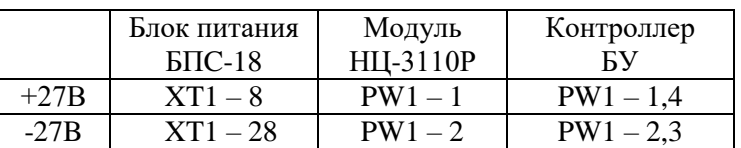

### **Кабель связи NC\_PIC – пульт**

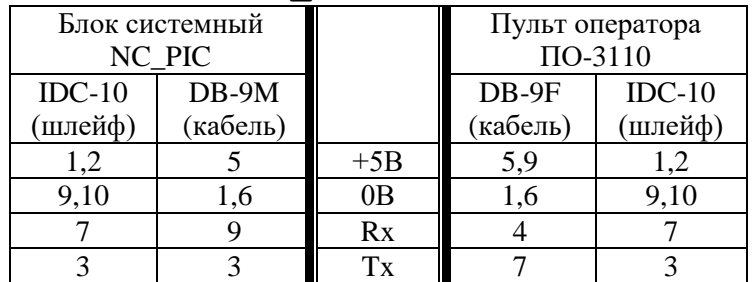

### **Расположение разъемов НЦ-3110Р**

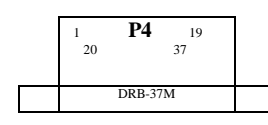

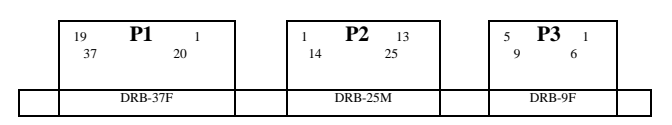

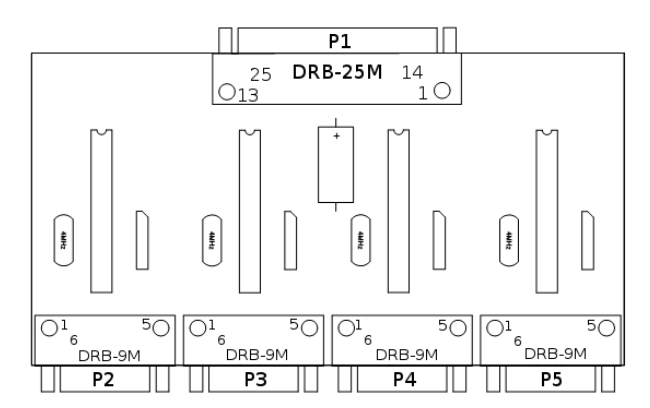

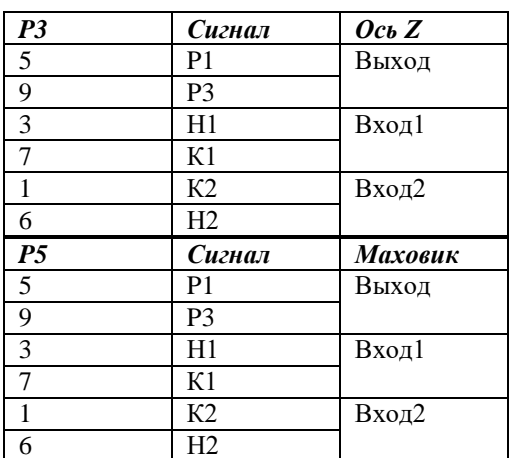

\* Подать питание +5в на Р1

\* Снять шунтирующие резисторы с ВТМ

\* Проверить сопротивление обмоток: Р1-Р3~80 Ом, Н1-К1~160 Ом, Н2-К2~160 Ом \* Установить переключатели SW1-4 на процессоре в положение +5В

Таблица 1 распайки кабелей страница 1 из 1 при установке модуля HЦ3110P-16-X-XX вместо HЦ-31.02 (ПО 2, 3, 4, 4 расш.)

 $\Box$ 

### Переключатель версии ПО SW5 установить:

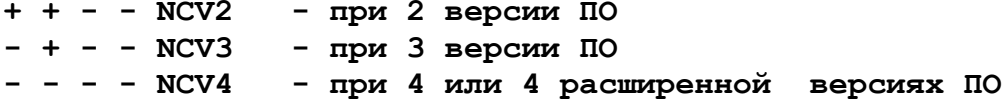

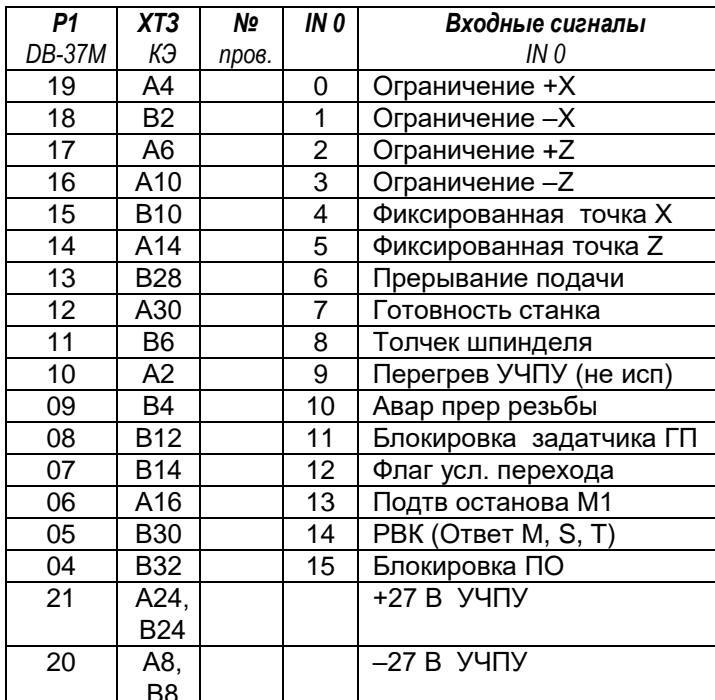

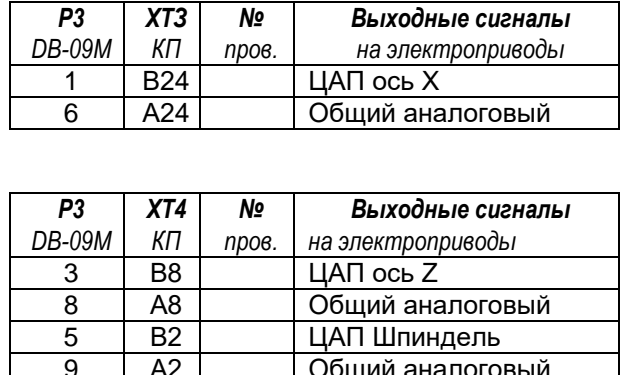

┑

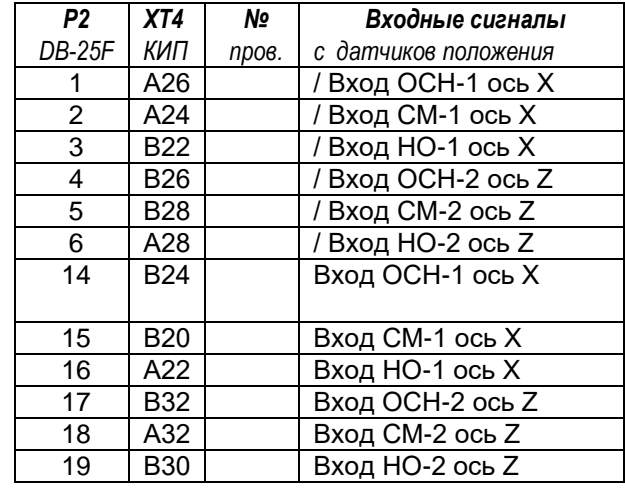

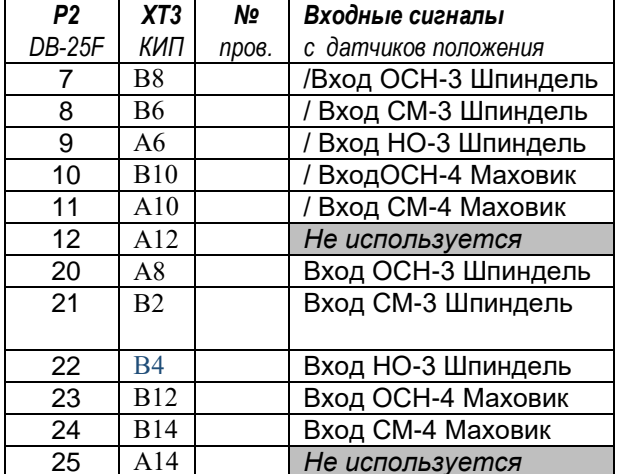

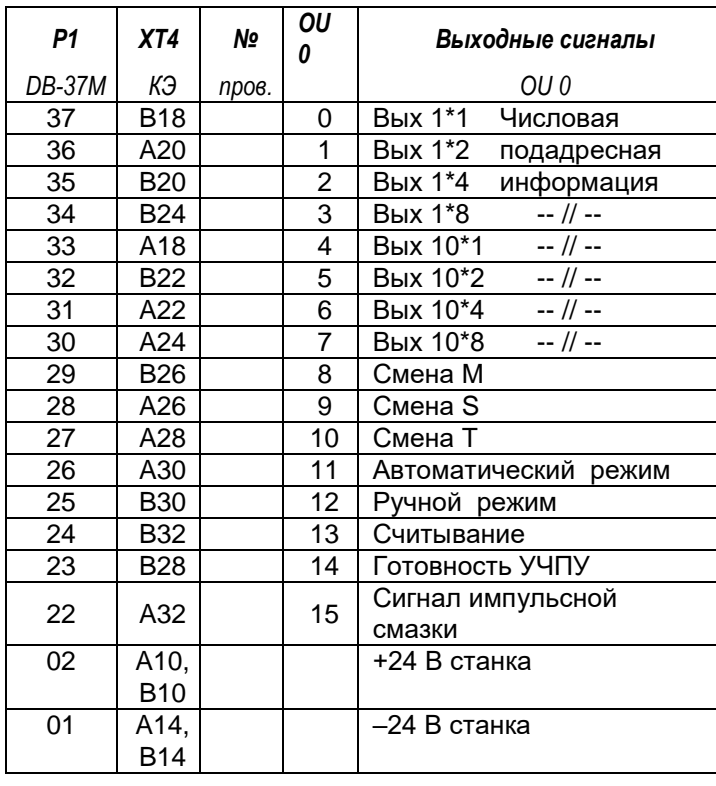

Г

 $\top$ 

**Таблица 2 распайки кабелей на станке 1В340Ф3 страница 1 из 2 при установке модуля NC3110P-48-Х-ХХ вместо НЦ-31.03 с платой КЭ 9214** 

### **Переключатель версии ПО SW5 установить в - + + - 1B340M**

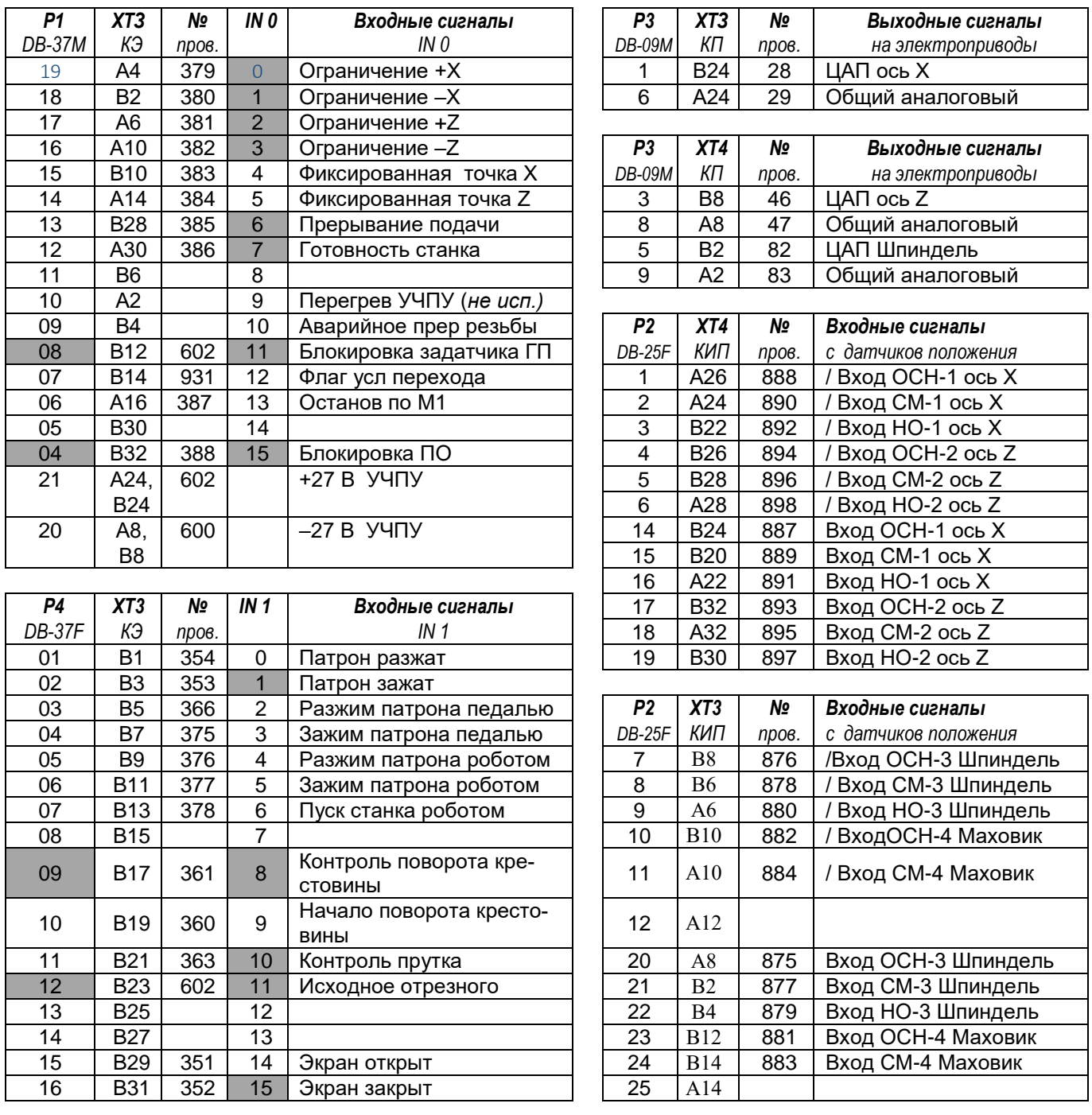

**Таблица 2 распайки кабелей на станке 1В340Ф3 страница 2 из 2 при установке модуля NC3110P-48-Х-ХХ вместо НЦ-31.03 с платой КЭ 9214** 

**Переключатель версии ПО SW5 установить в - + + - 1B340M**

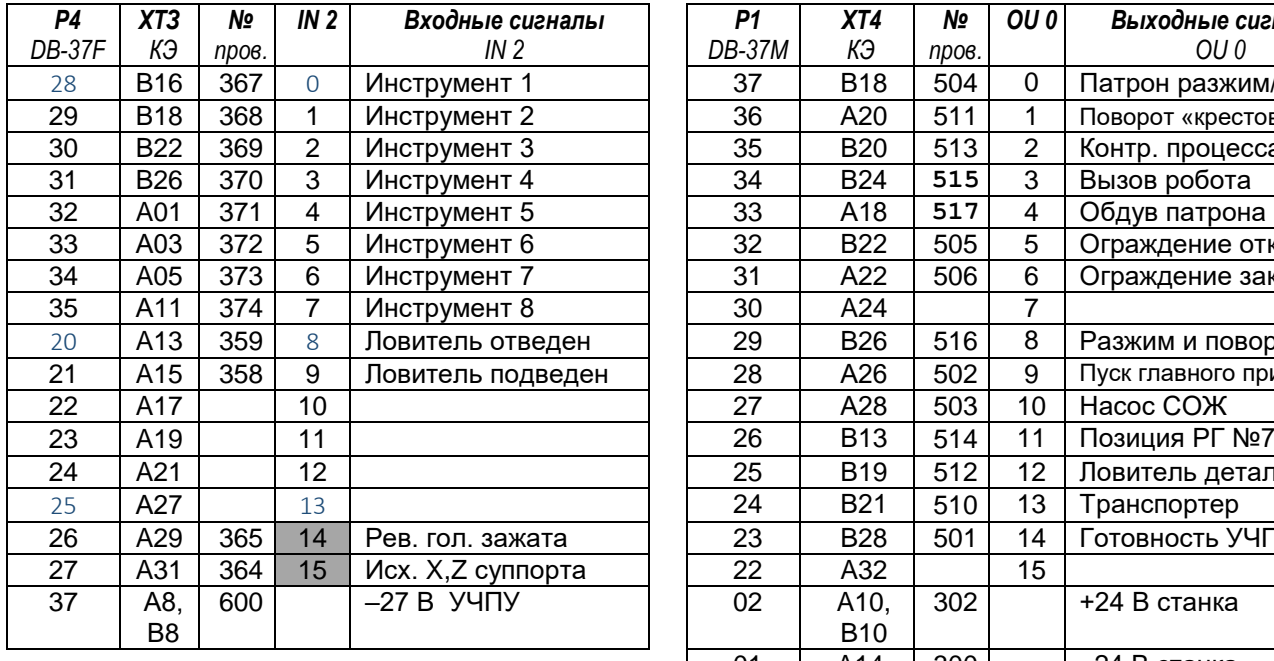

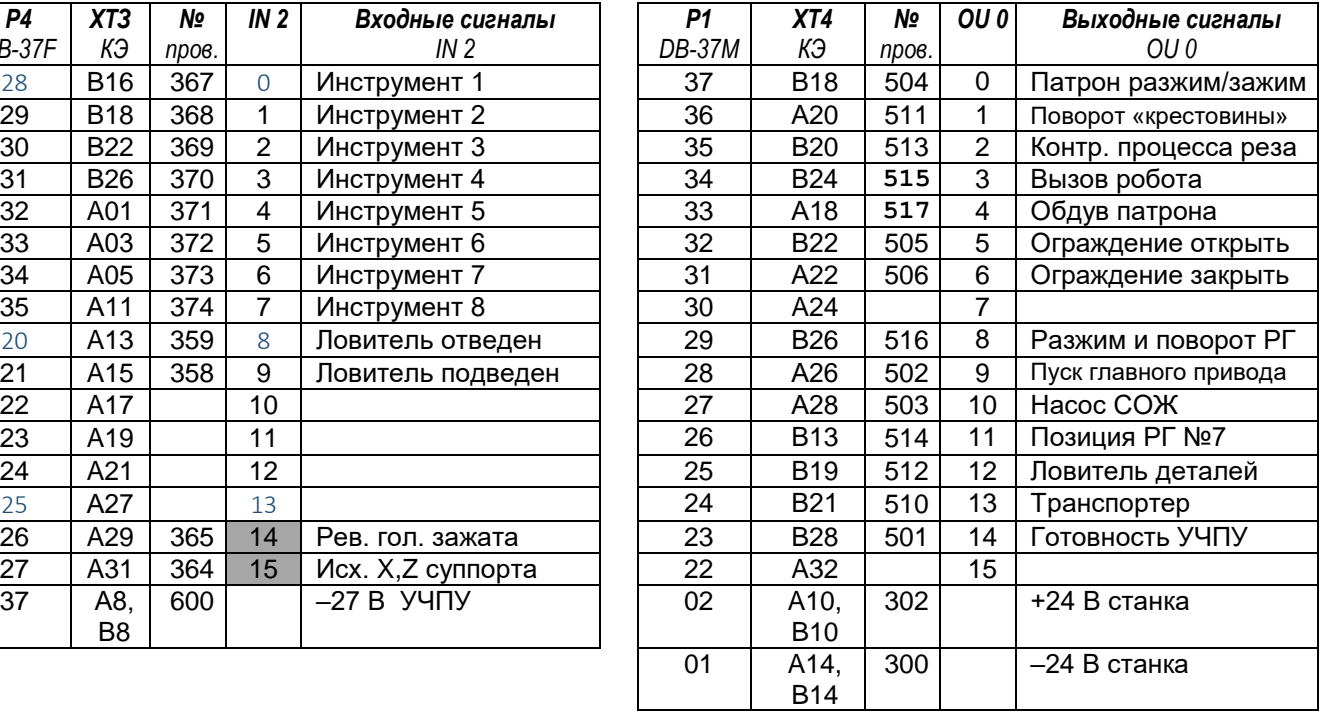

### **Параметры:**

N40 G1  $\hat{\mathcal{D}}$  $M*$ T77000 $\Theta$ 

N6 M100000 $\mathbf{\hat{\mathcal{P}}}$ 

N7 M2  $\hat{\mathbf{\in}}$ 

N42 T40  $\hat{\mathbf{\triangledown}}$ 

N38 T5354 <sup>�</sup>

*Выделенные ячейки в первом столбце означают, что если проводов на данных контактах нет, необходимо обязательно подать +*

*Выделенные ячейки в четвертом столбце показывают наличие входных сигналов необходимых для работы станка (информация для первого пуска).*

### **Таблица 3 распайки кабелей страница 1 из 2 при установке модуля NC3110P-48-Х-ХХ вместо МС2109**

### **Переключатель версии ПО SW5 установить в + - - - MC2109**

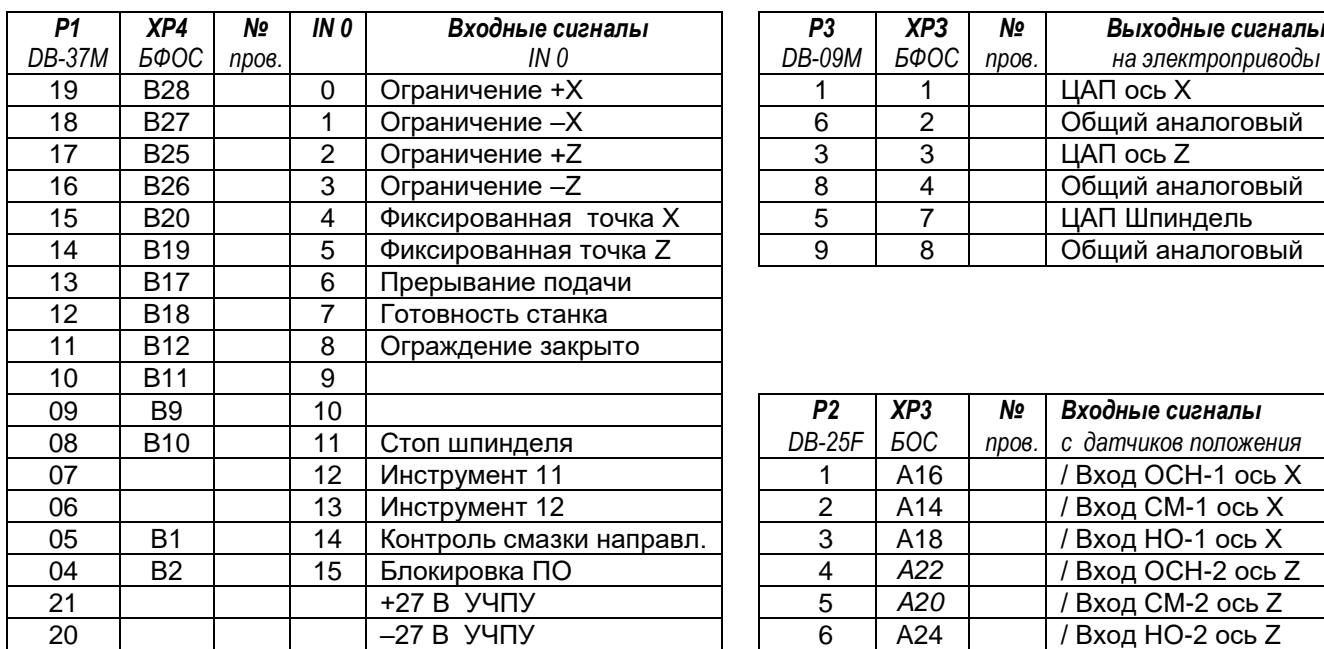

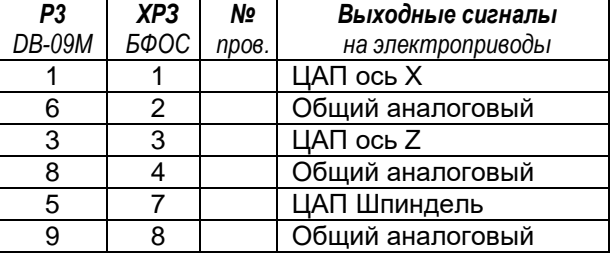

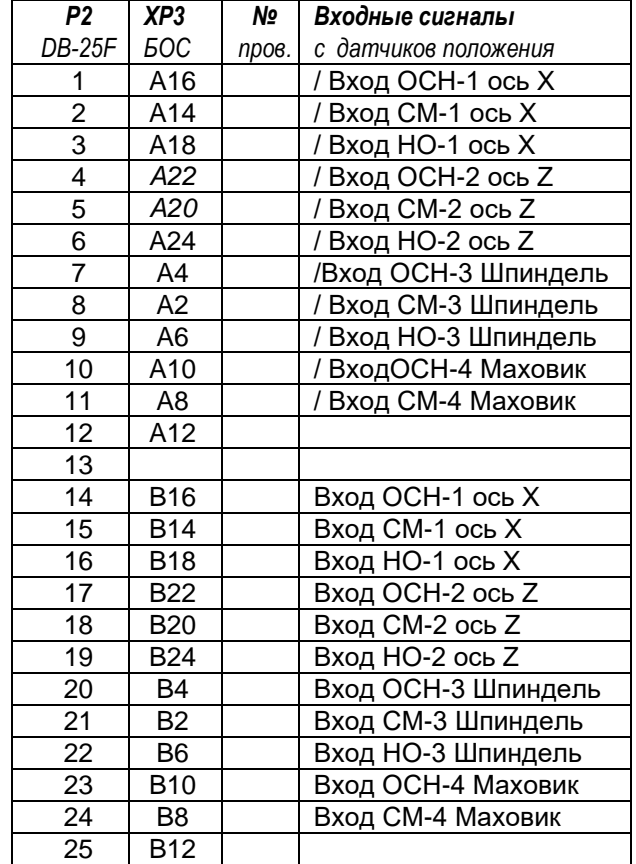

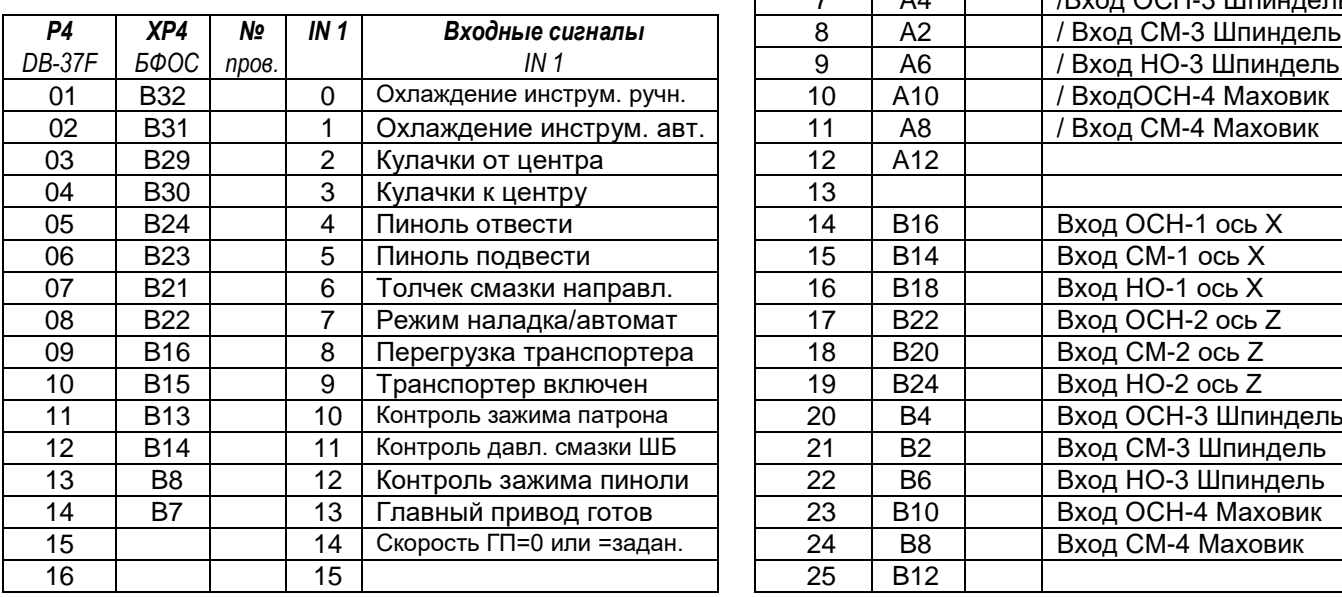

### **Таблица 3 распайки кабелей страница 2 из 2 при установке модуля NC3110P-48-Х-ХХ вместо МС2109**

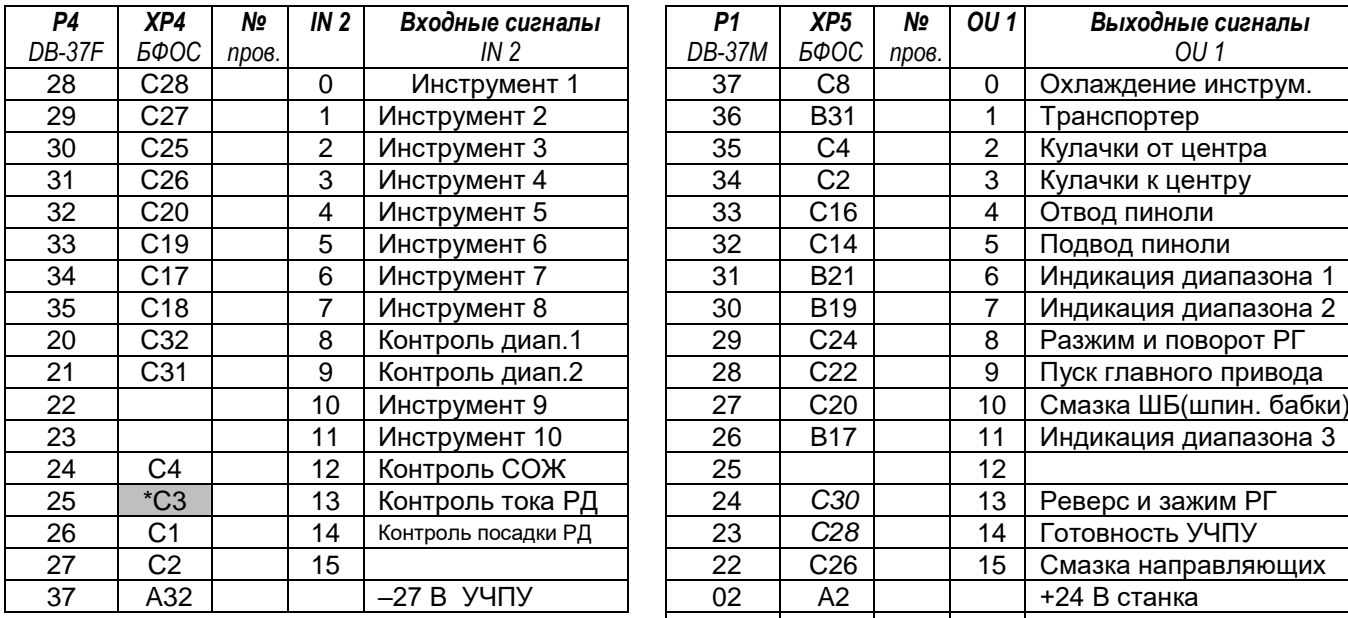

### **Переключатель версии ПО SW5 установить в + - - - MC2109**

\* - Если нет XP4-C3 соединить с XP4-C1 01 A32 –24 В станка

Для реализации ПО МС2109 было взято ядро НЦ3102 4 расширенной версии (как самое стабильное) и доработана программа электроавтоматики для ее соответствия электроатоматике версии МС2109. В результате чего, при работе с версией ПО МС2109 необходимо вносить следующие параметры:

### **Параметры:**

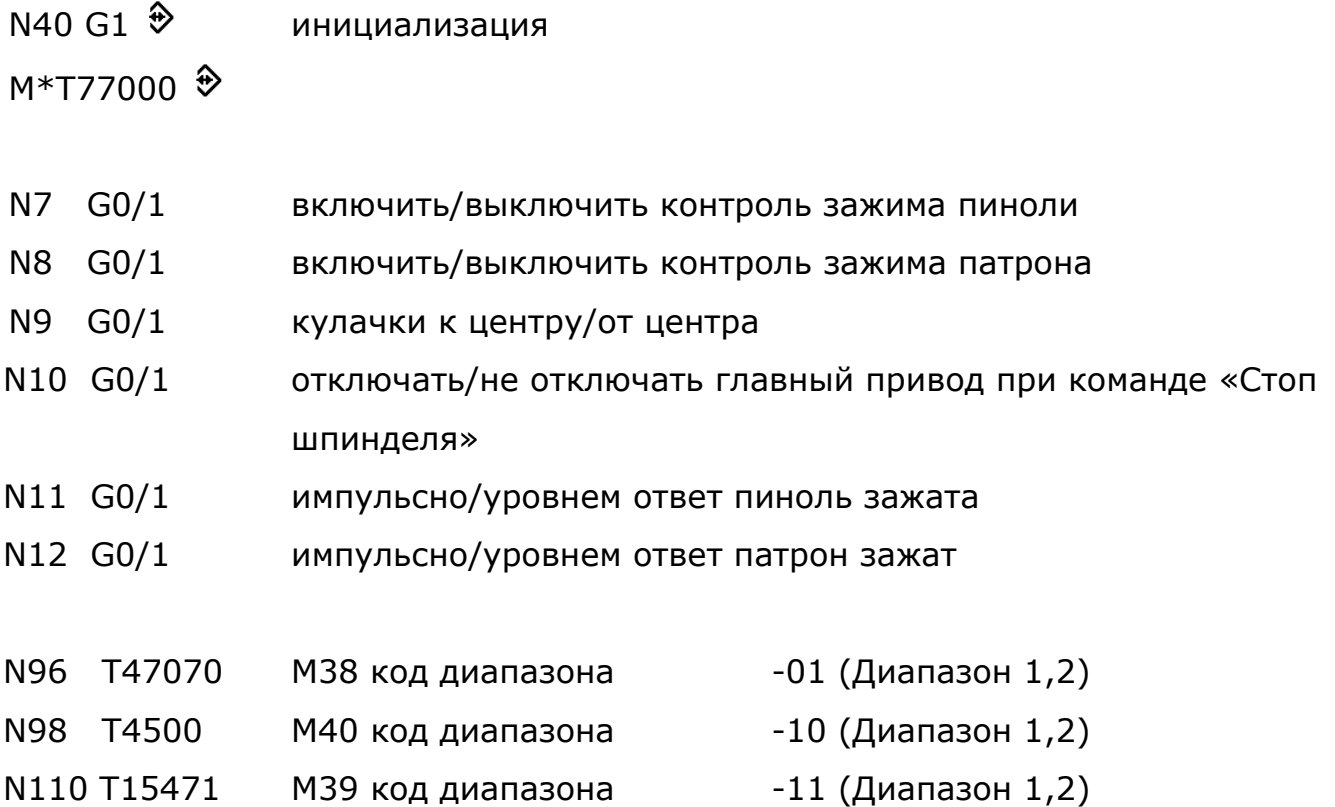

### **Таблица 4 распайки кабелей на станке 16К20 страница 1 из 2 при установке модуля NC3110P-48-Х-ХХ вместо 2Р22**

### **Переключатель версии ПО SW5 установить в + - - - MC2109**

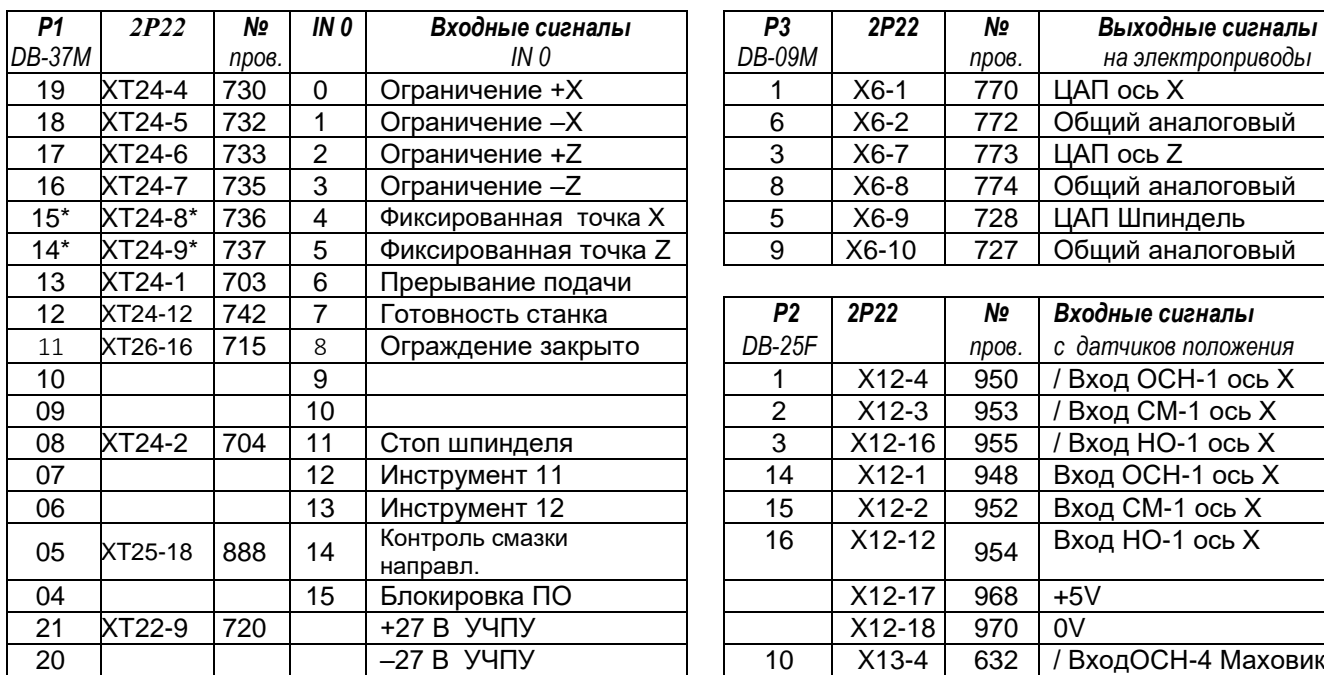

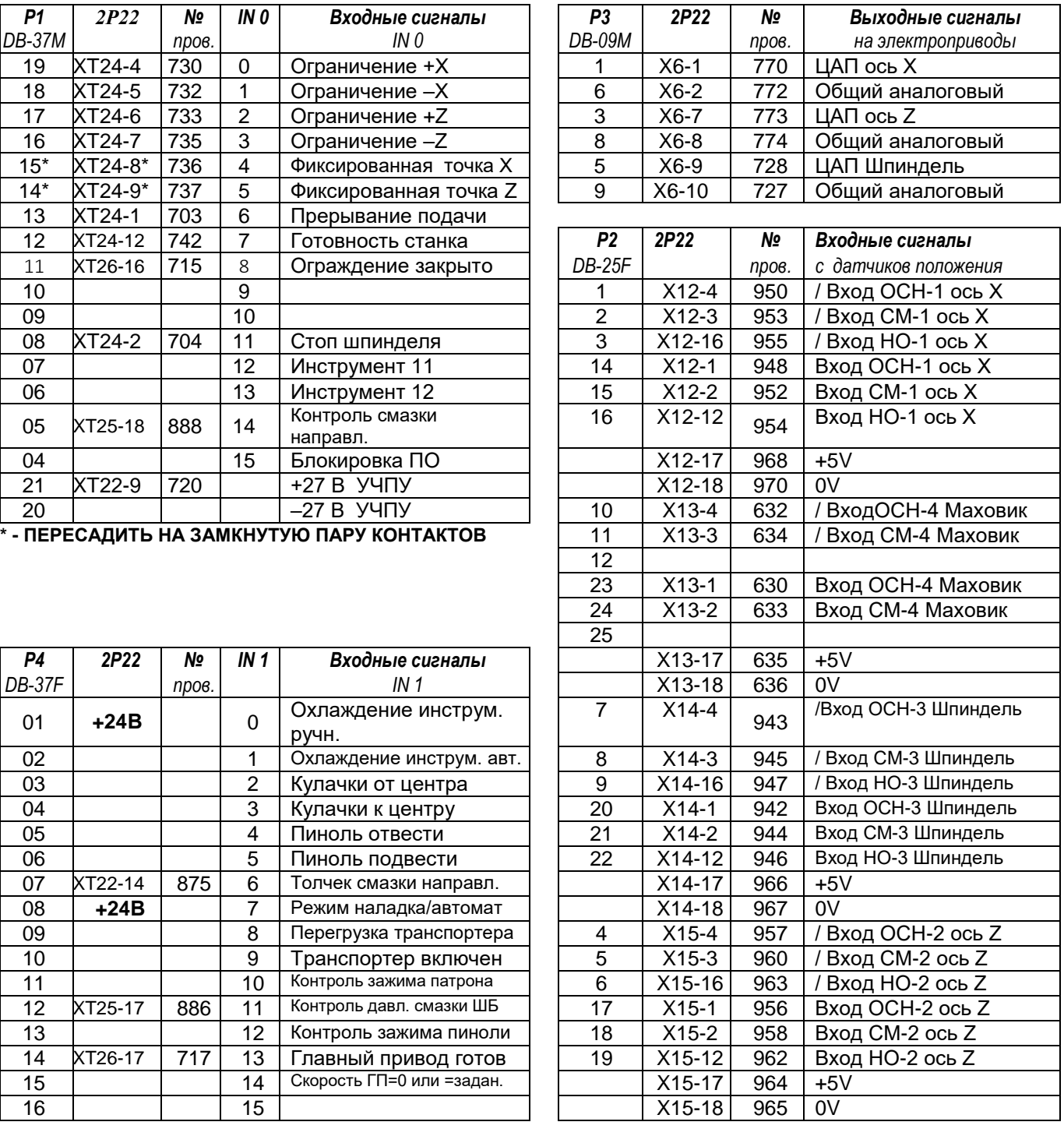

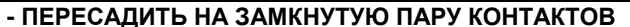

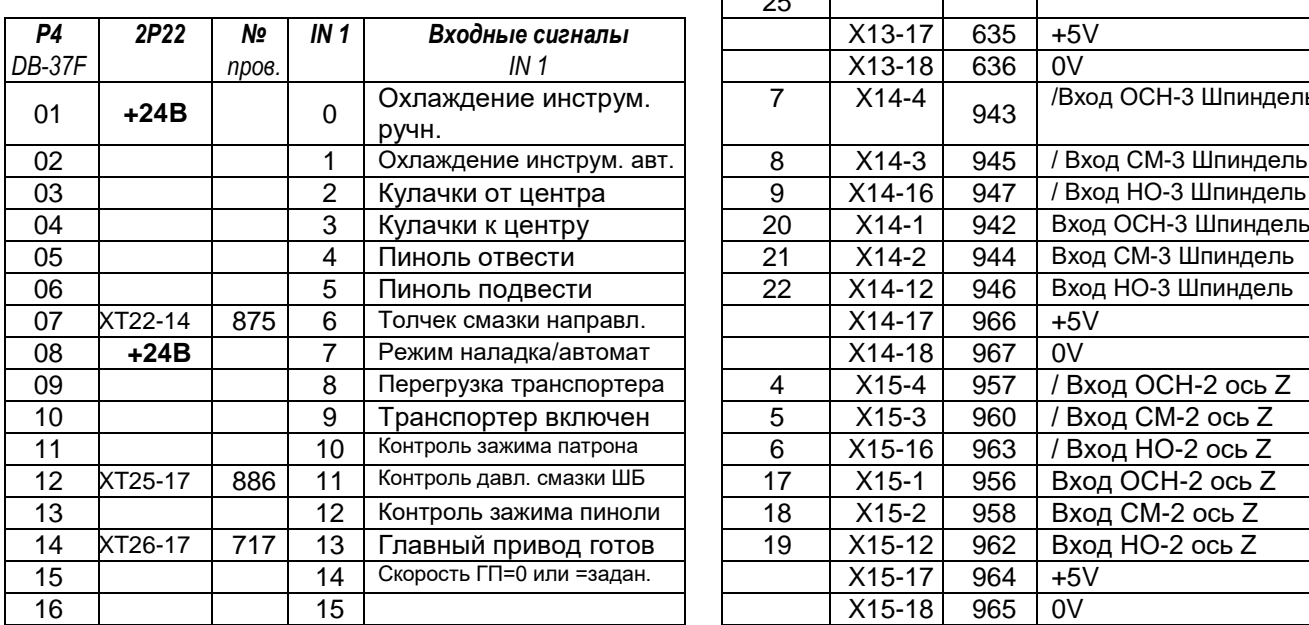

### **Таблица 4 распайки кабелей на станке 16К20 страница 2 из 2 при установке модуля NC3110P-48-Х-ХХ вместо 2Р22**

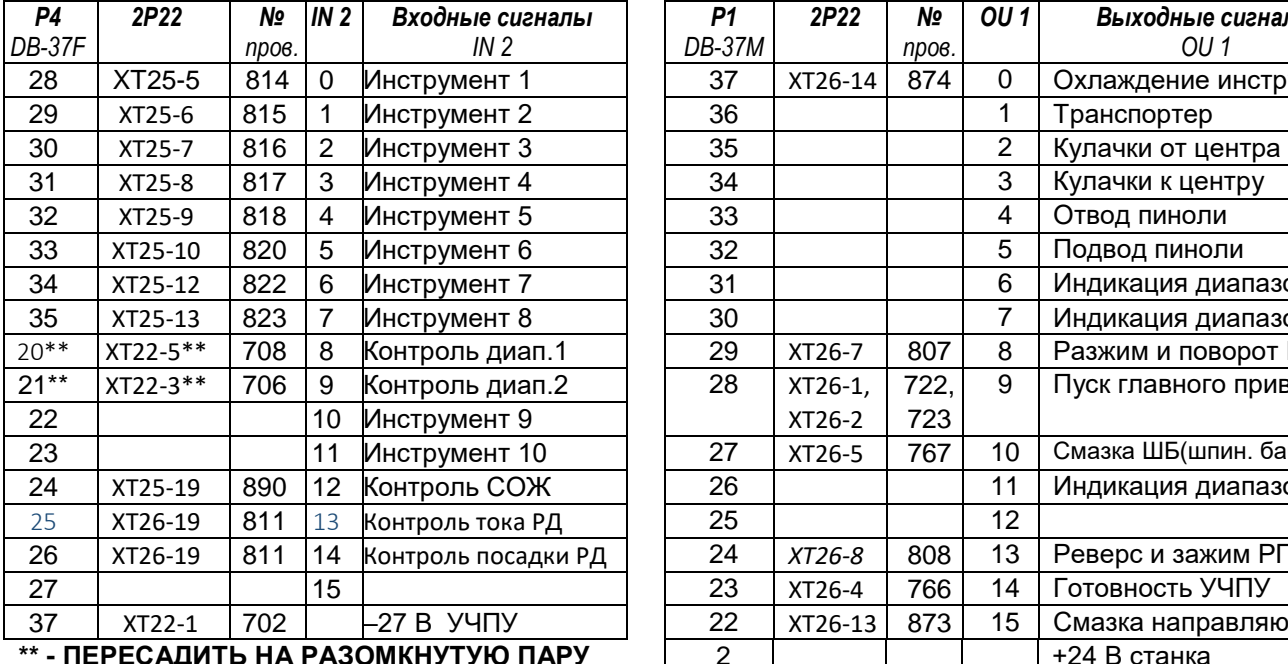

**Переключатель версии ПО SW5 установить в + - - - MC2109**

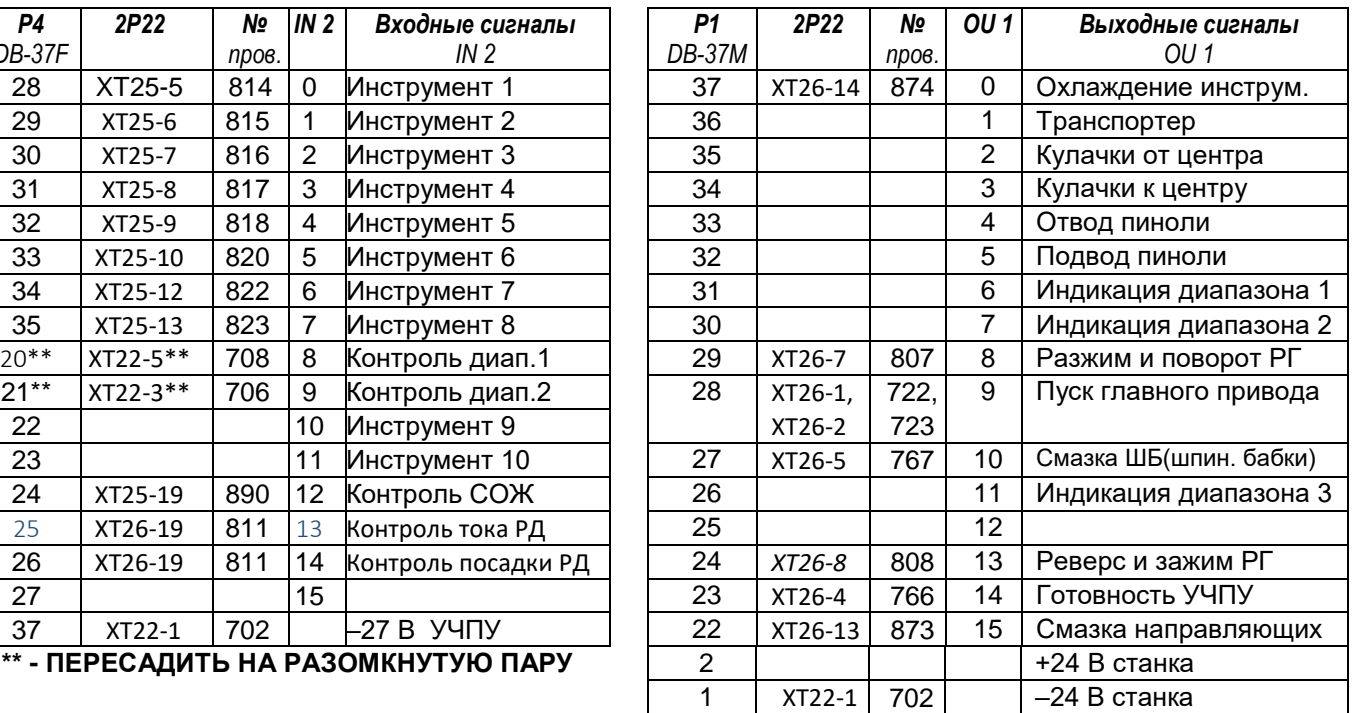

Для реализации ПО МС2109 было взято ядро НЦ3102 4 расширенной версии (как самое стабильное) и доработана программа электроавтоматики для ее соответствия электроавтоматике версии МС2109. В результате чего, при работе с версией ПО МС2109 необходимо вносить следующие параметры:

### **Параметры:**

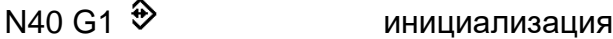

 $M*$ T77000 $\bigoplus$ 

- N7 G0/1 включить/выключить контроль зажима пиноли
- N8 G0/1 включить/выключить контроль зажима патрона
- N9 G0/1 кулачки к центру/от центра
- N10 G0/1 отключать/не отключать главный привод при команде «Стоп шпинделя»
- N11 G0/1 импульсно/уровнем ответ пиноль зажата
- N12 G0/1 импульсно/уровнем ответ патрон зажат

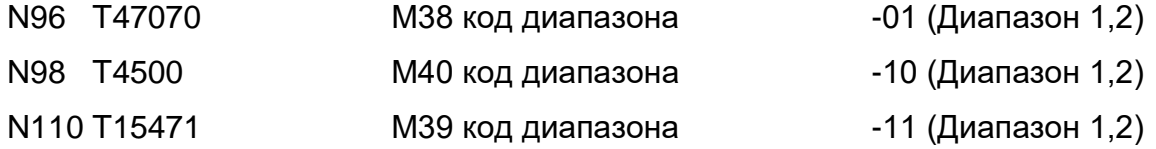

### **Таблица 5 распайки кабелей на станке 16А20 страница 1 из 2 при установке модуля NC3110P-48-Х-ХХ вместо МС2101 (НЦ-80)**

### **Переключатель версии ПО SW5 установить в + - - - MC2109**

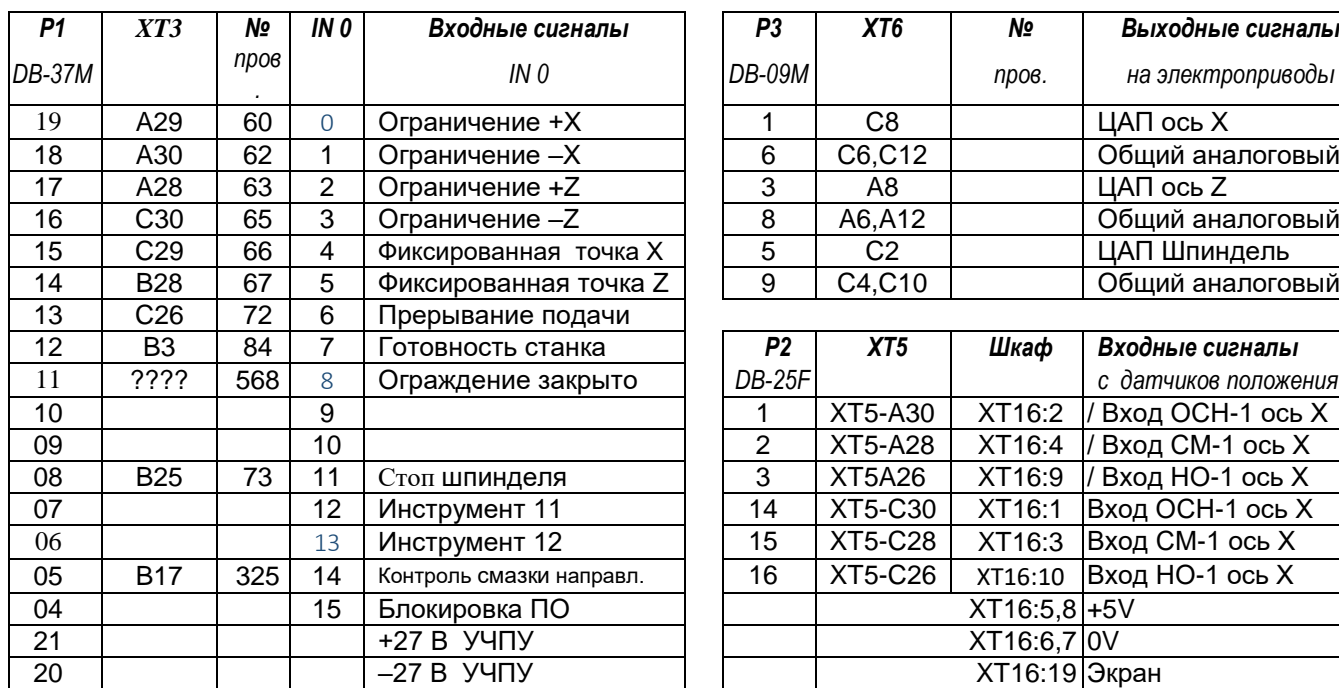

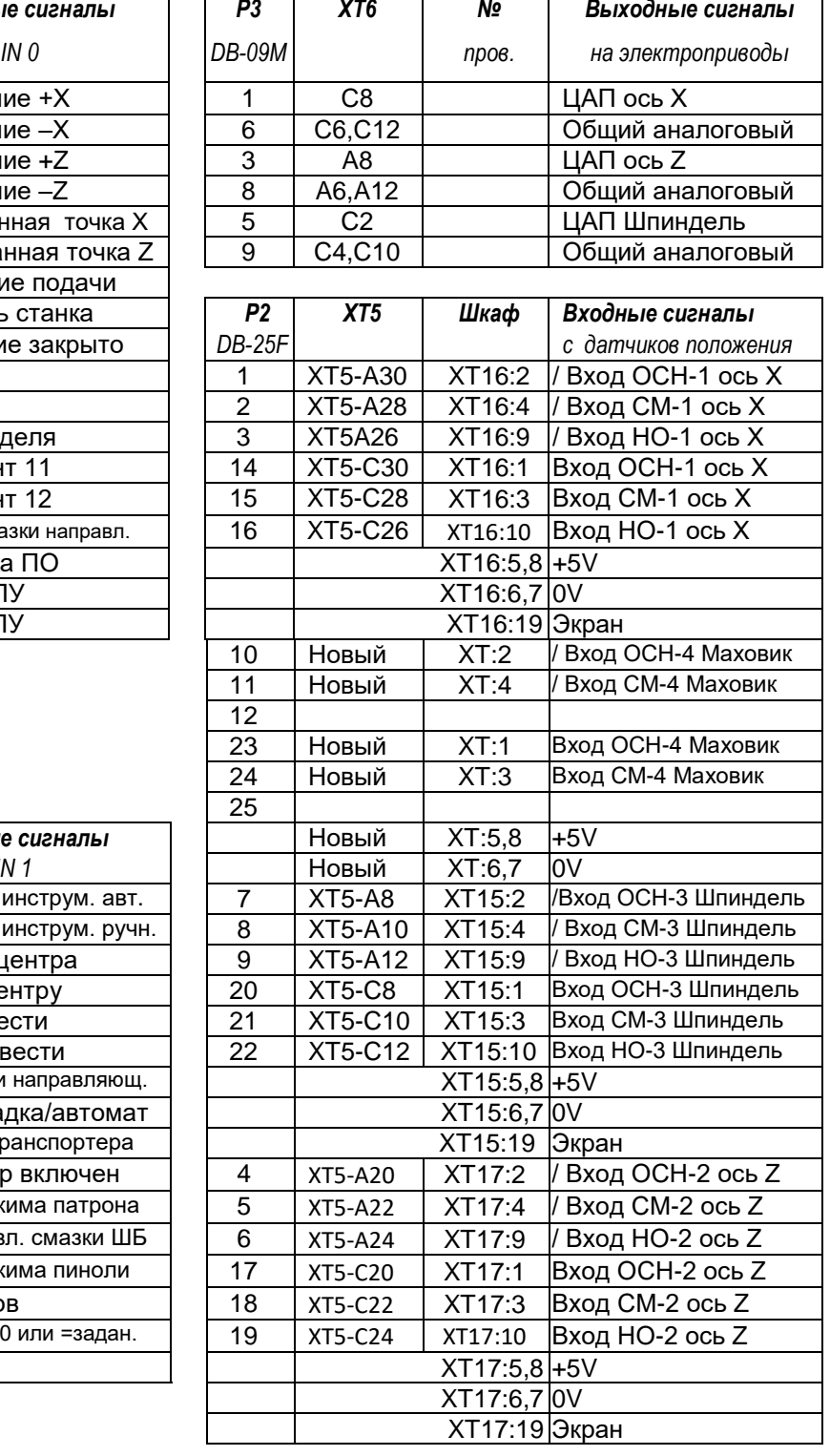

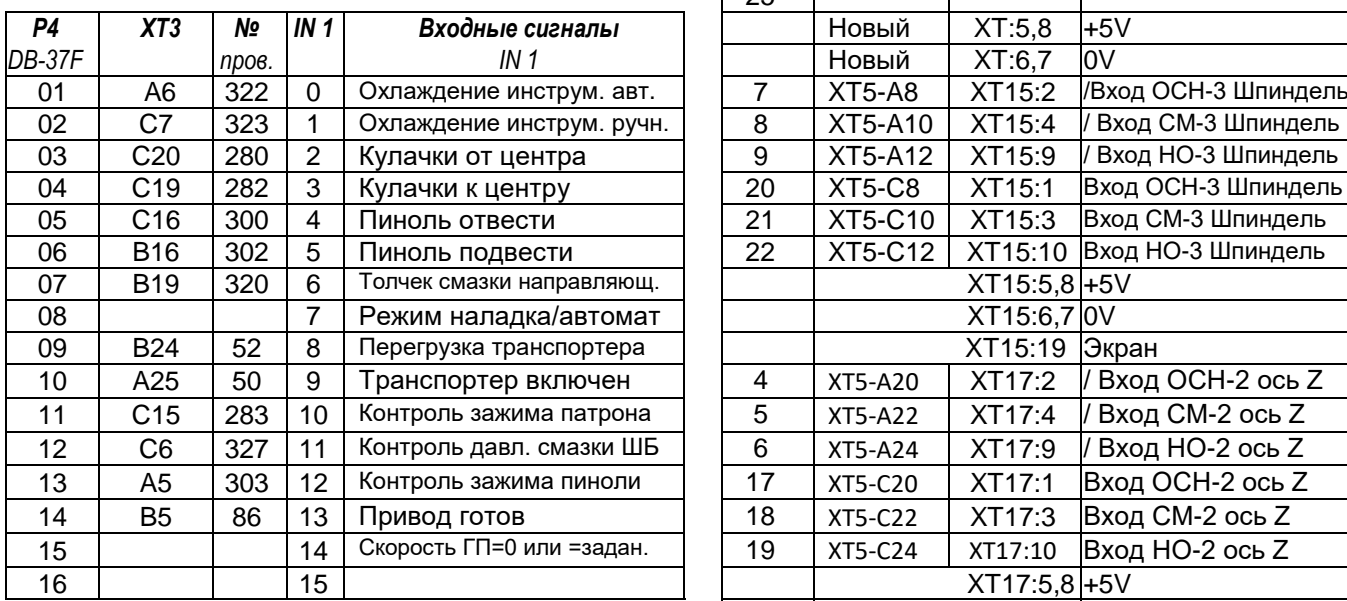

**Таблица 5 распайки кабелей на станке 16А20 страница 2 из 2 при установке модуля NC3110P-48-Х-ХХ вместо МС2101 (НЦ-80)**

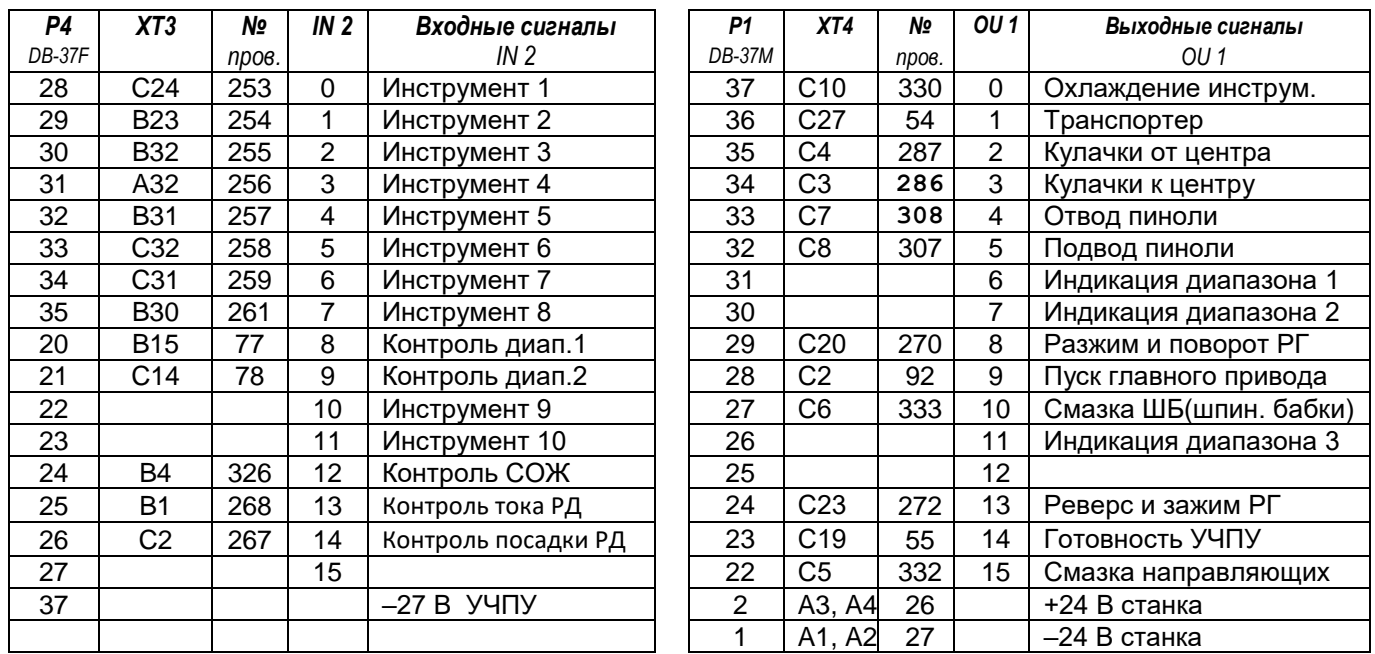

**Переключатель версии ПО SW5 установить в + - - - MC2109**

Для реализации ПО МС2109 было взято ядро НЦ3102 4 расширенной версии (как самое стабильное) и доработана программа электроавтоматики для ее соответствия электроавтоматике версии МС2109. В результате чего, при работе с версией ПО МС2109 необходимо вносить следующие параметры:

## **Параметры:**<br>N40 G1 <sup>→</sup>

инициализация  $M*$ T77000 $\bigoplus$ 

N7 G0/1 включить/выключить контроль зажима пиноли

N8 G0/1 включить/выключить контроль зажима патрона

N9 G0/1 кулачки к центру/от центра

N10 G0/1 отключать/не отключать главный привод при команде «Стоп шпинделя»

N11 G0/1 импульсно/уровнем ответ пиноль зажата

N12 G0/1 импульсно/уровнем ответ патрон зажат

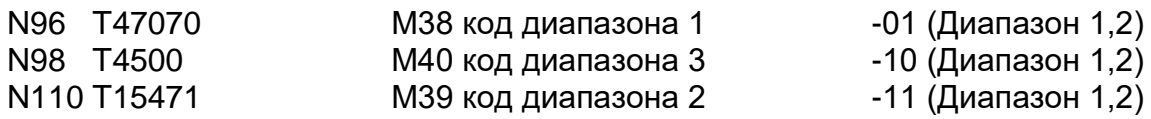

### **Таблица 6 распайки кабелей страница 1 из 2 при установке модуля NC3110P-48-Х-ХХ на станках 16К30 и 16М30 с электромеханической сменой диапазонов скоростей шпинделя**

### **Переключатель версии ПО SW5 установить в - - - + 16М30**

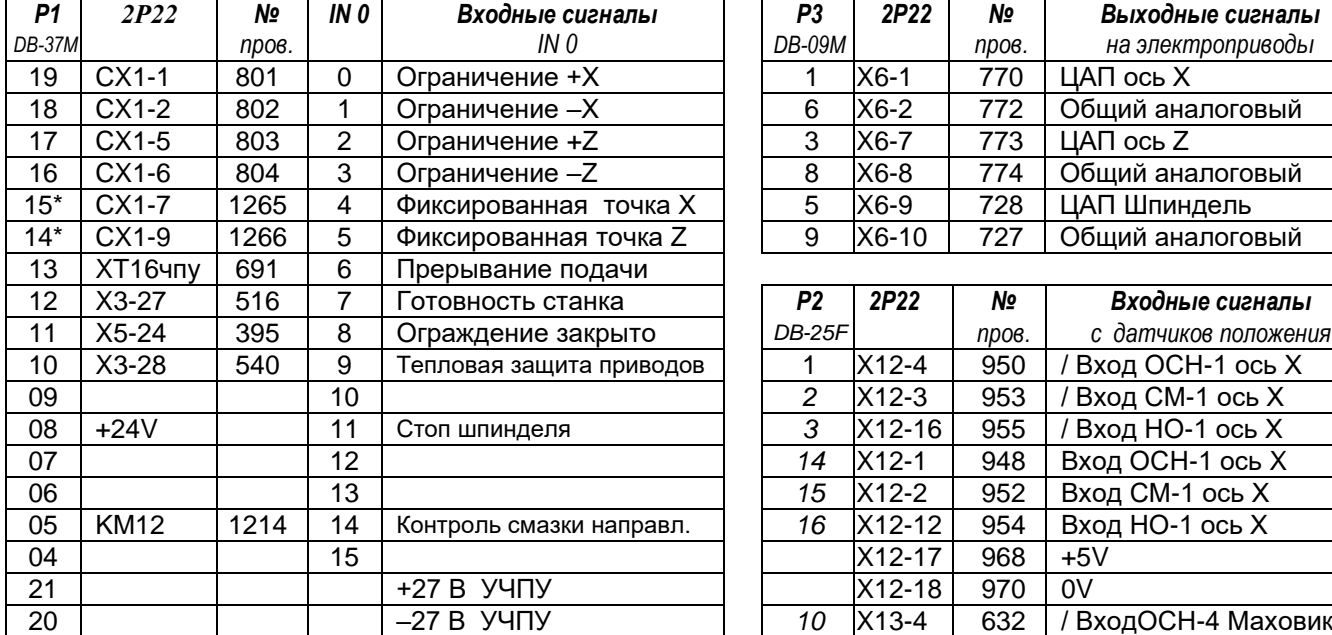

**\* - ПЕРЕСАДИТЬ НА ЗАМКНУТУЮ ПАРУ КОНТАКТОВ** 

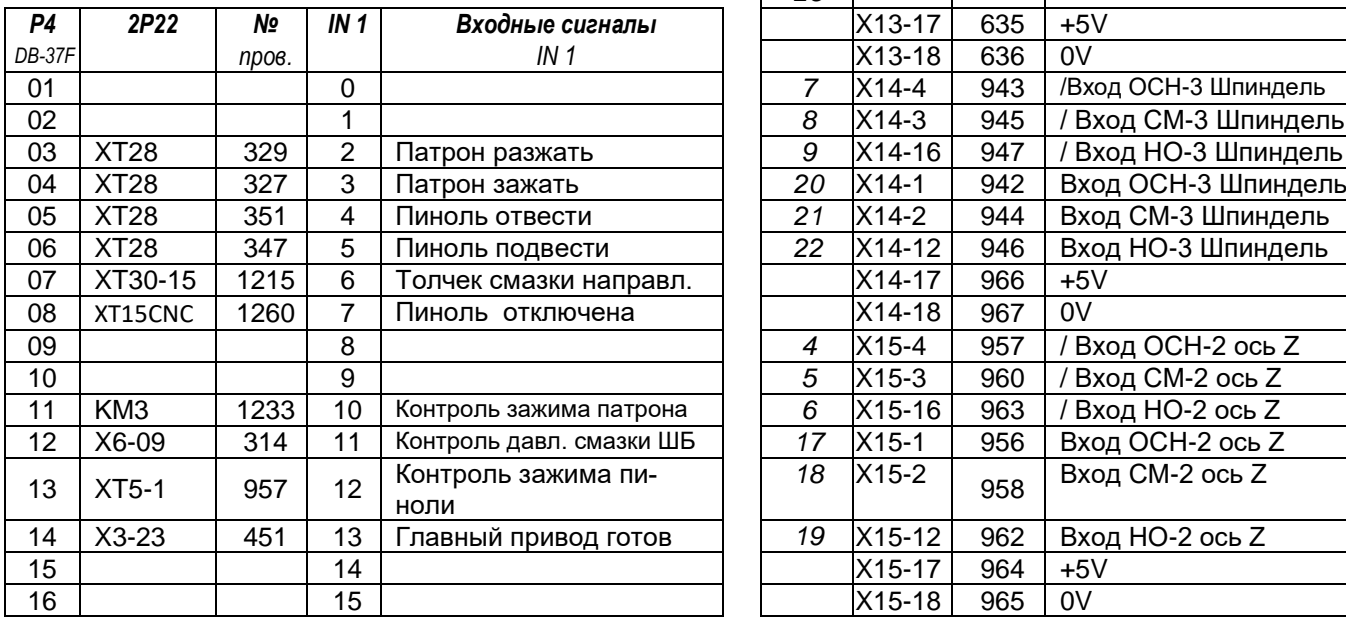

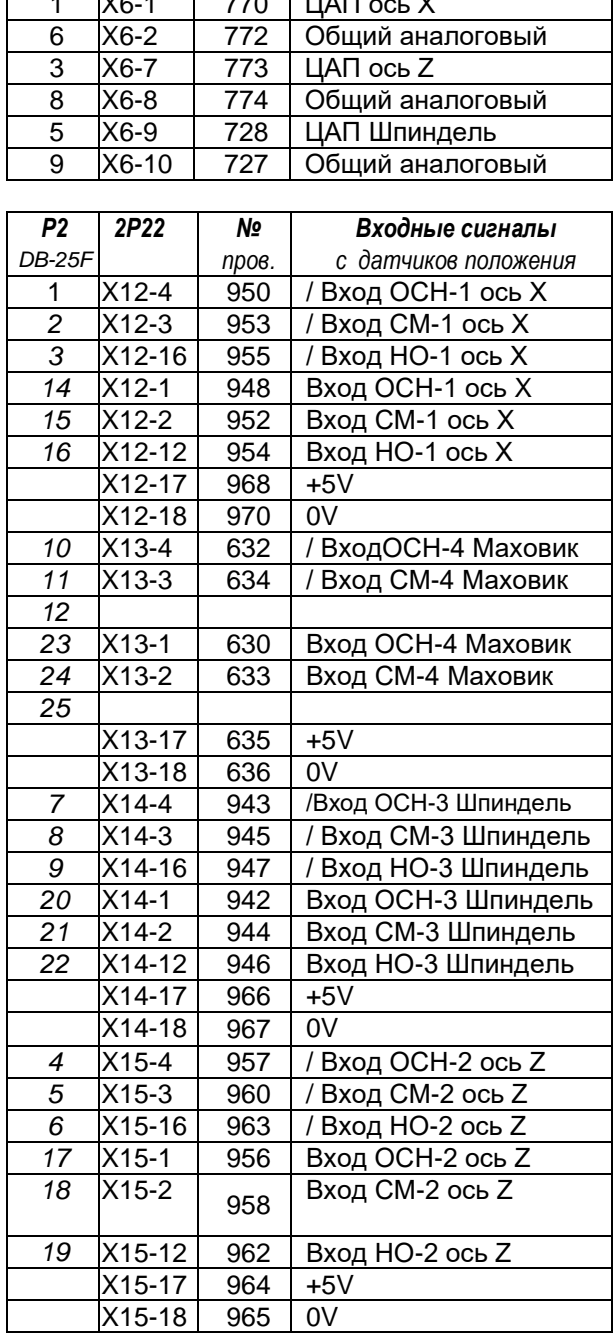

*P1 2Р22 № IN 0 Входные сигналы P3 2P22 № Выходные сигналы DB-37M пров. IN 0 DB-09M пров. на электроприводы*

### **Таблица 6 распайки кабелей страница 2 из 2 при установке модуля NC3110P-48-Х-ХХ на станках 16К30 и 16М30 с электромеханической сменой диапазонов скоростей шпинделя**

**Переключатель версии ПО SW5 установить в - - - + 16М30**

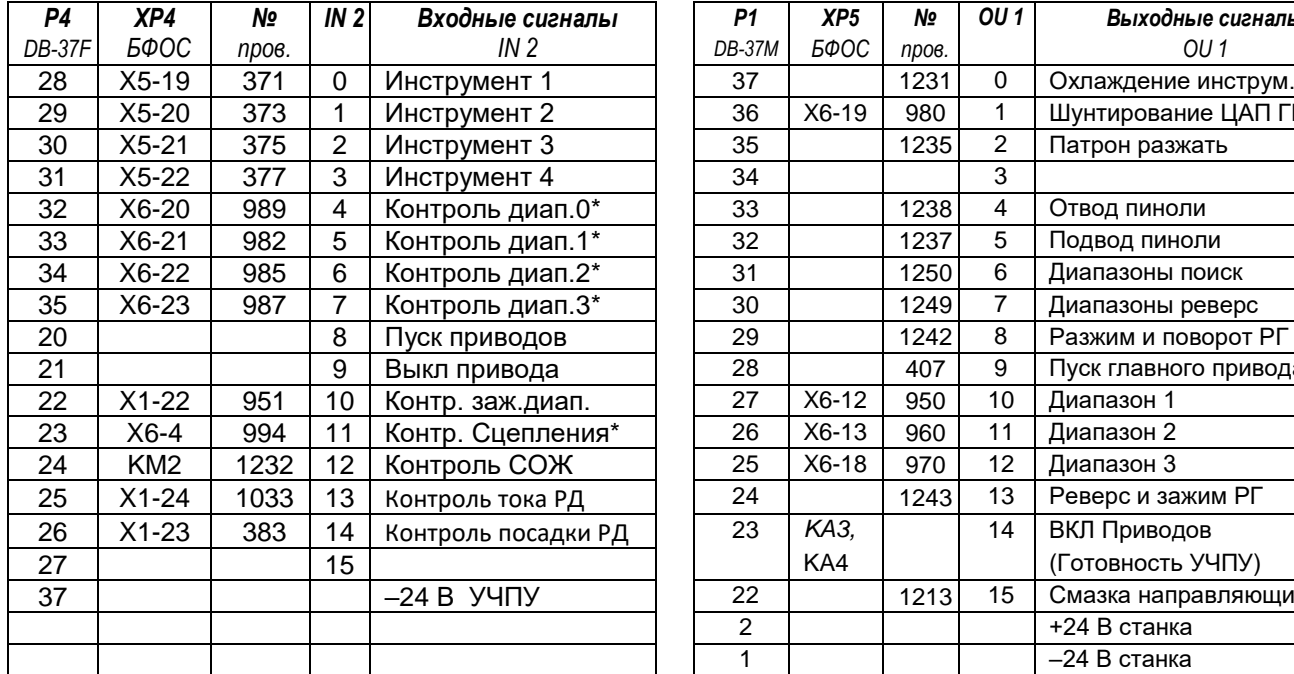

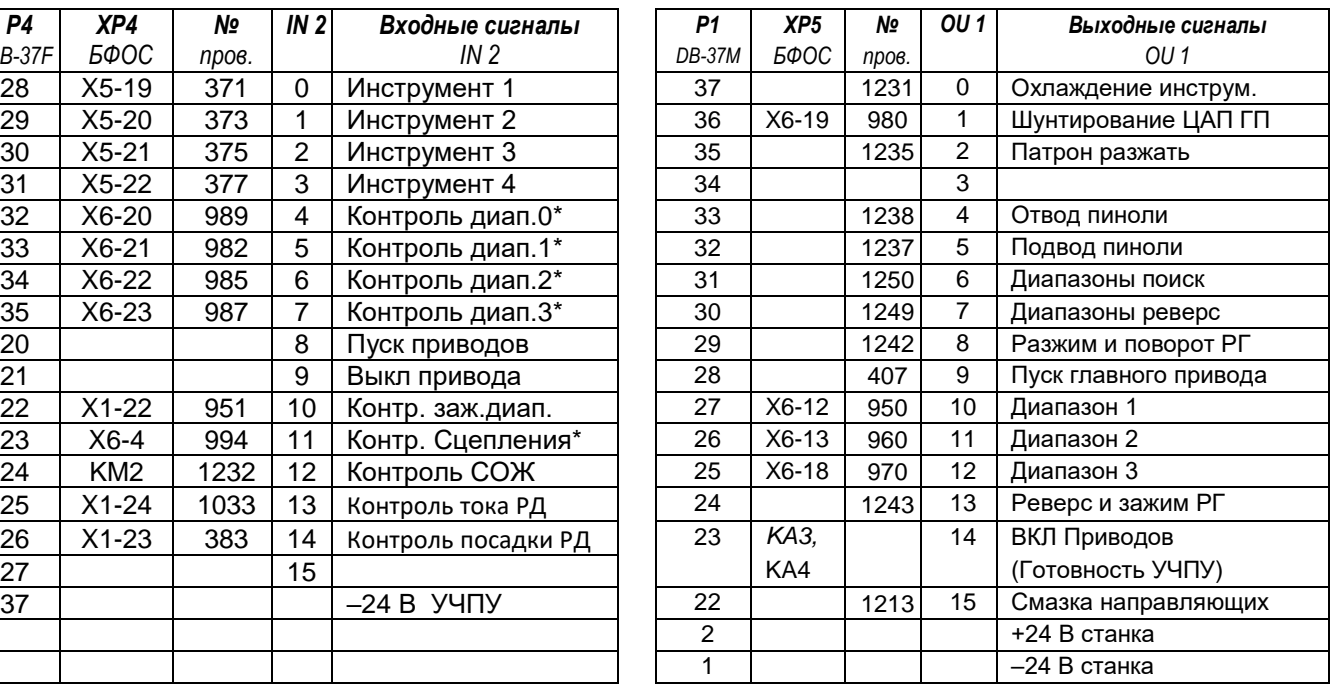

### **\* - входа инверсные**

Для реализации ПО 16М30 было взято ядро НЦ3102 4 расширенной версии (как самое стабильное) и доработана программа электроавтоматики для ее соответствия электроавтоматике версии 16М30. В результате чего, при работе с версией ПО 16М30 необходимо вносить следующие параметры:

### **Параметры:**

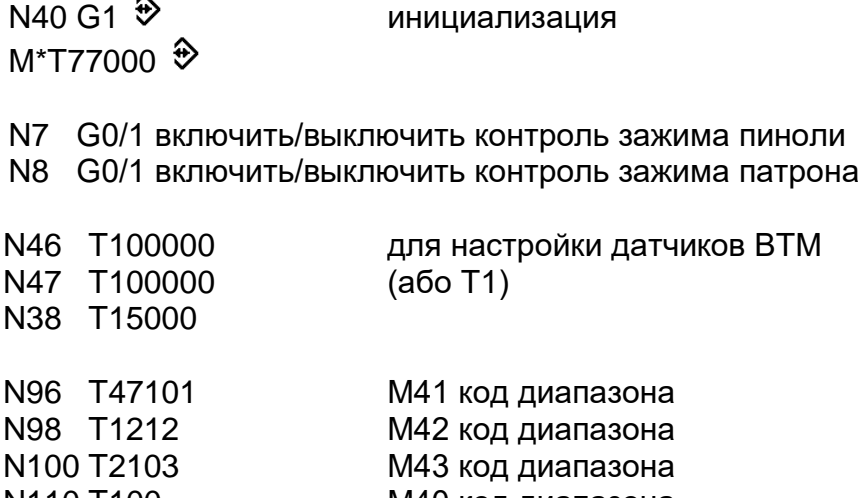

### **Таблица 7 распайки кабелей страница 1 из 2 при установке модуля NC3110P-48-Х-ХХ на станках 16К30 и 16М30 с гидравлической сменой диапазонов скоростей шпинделя**

### **Переключатель версии ПО SW5 установить в - + - + 16М30G**

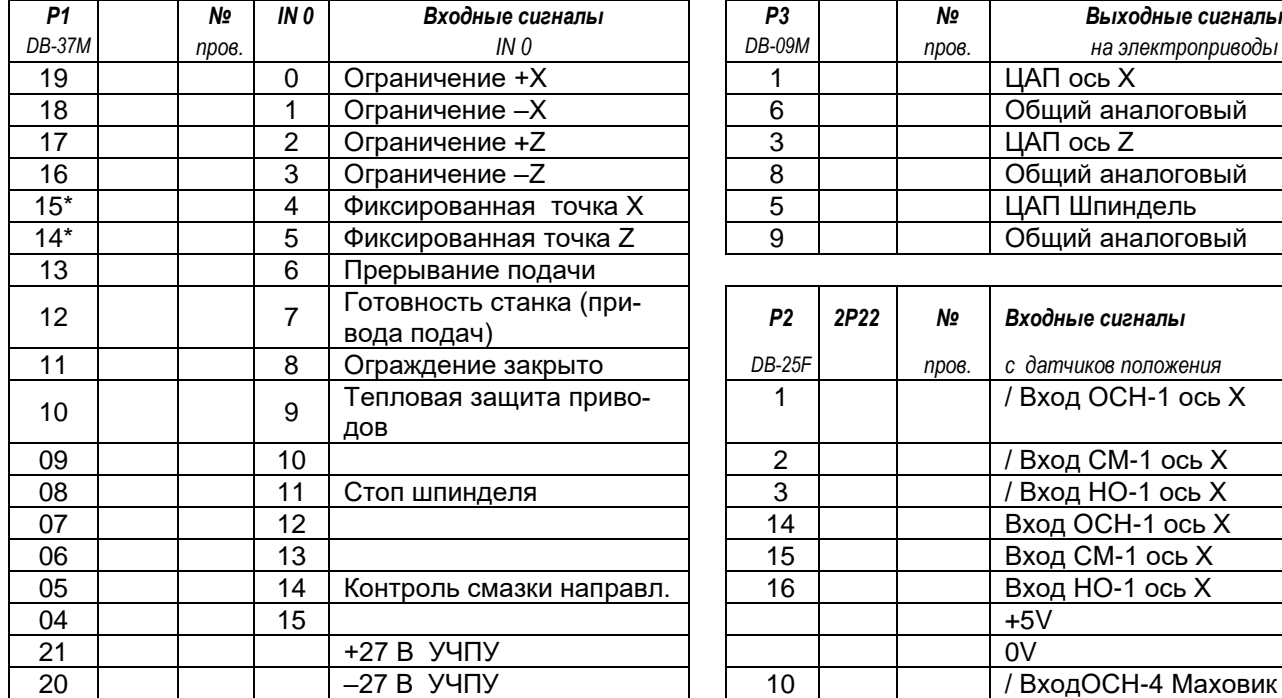

**\* - ПЕРЕСАДИТЬ НА ЗАМКНУТУЮ ПАРУ КОНТАКТОВ** 

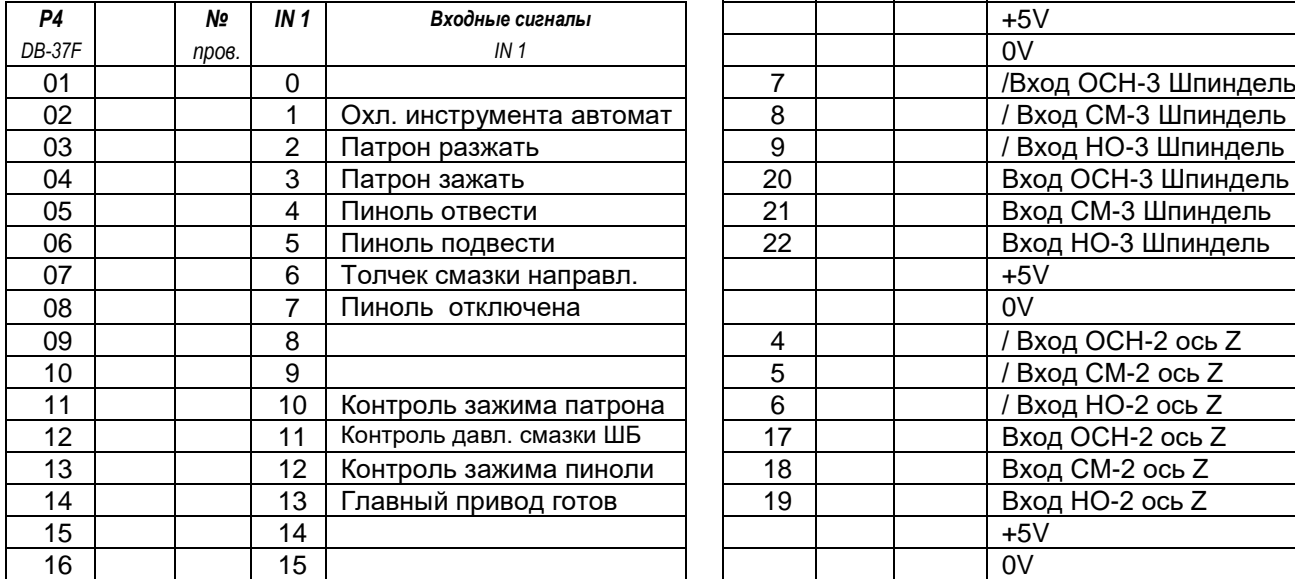

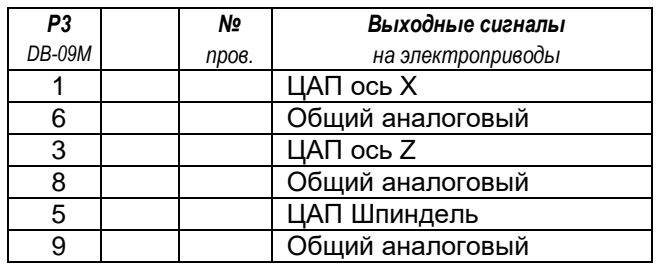

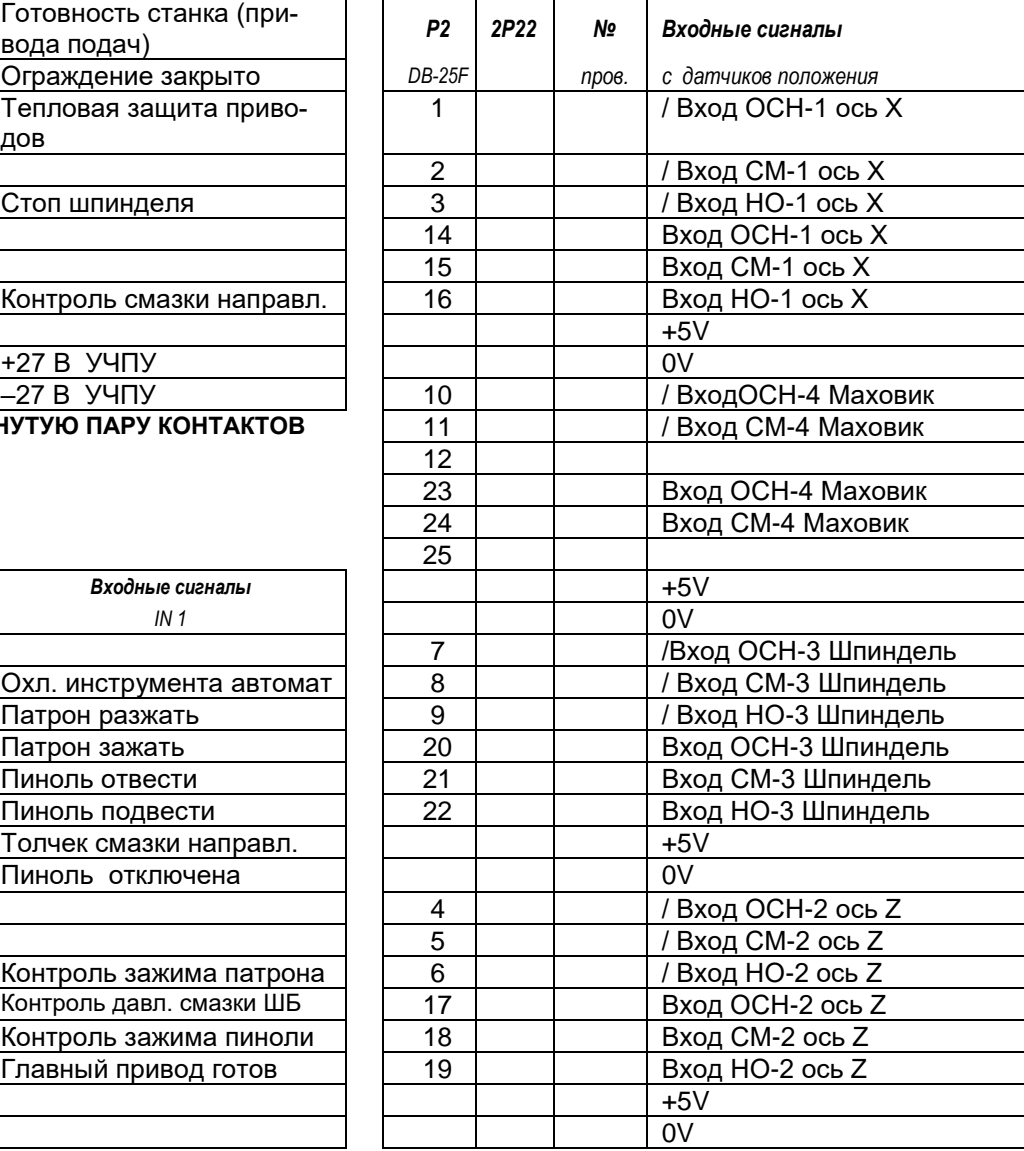

### **Таблица 7 распайки кабелей страница 2 из 2 при установке модуля NC3110P-48-Х-ХХ на станках 16К30 и 16М30 с гидравлической сменой диапазонов скоростей шпинделя**

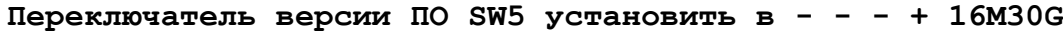

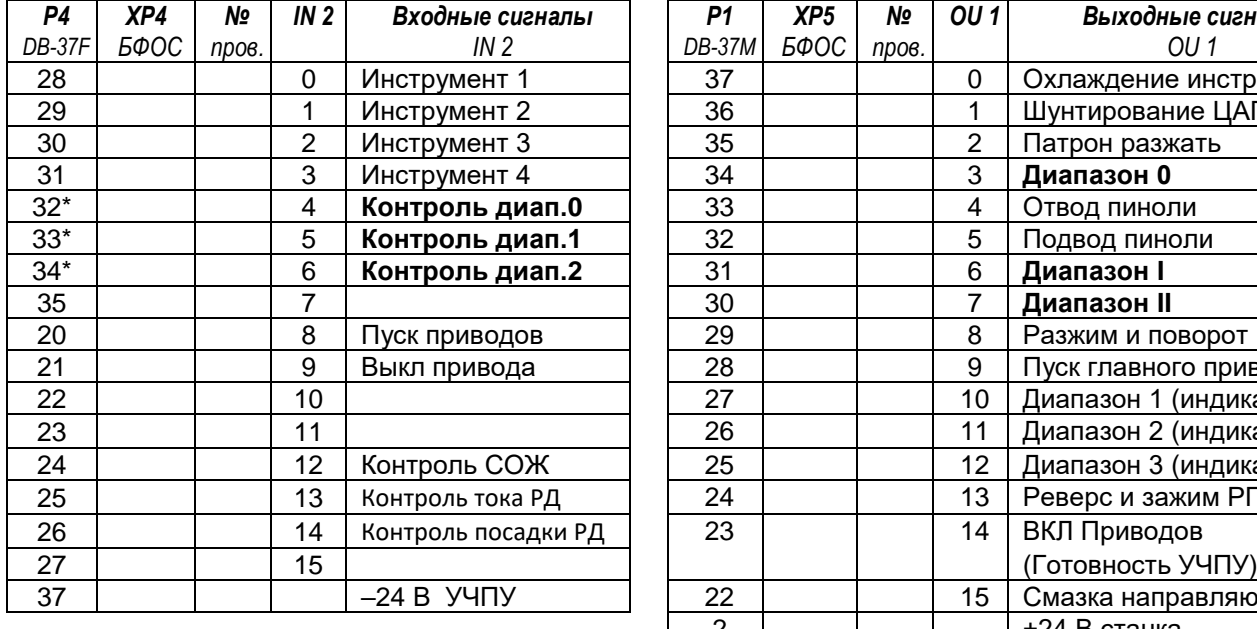

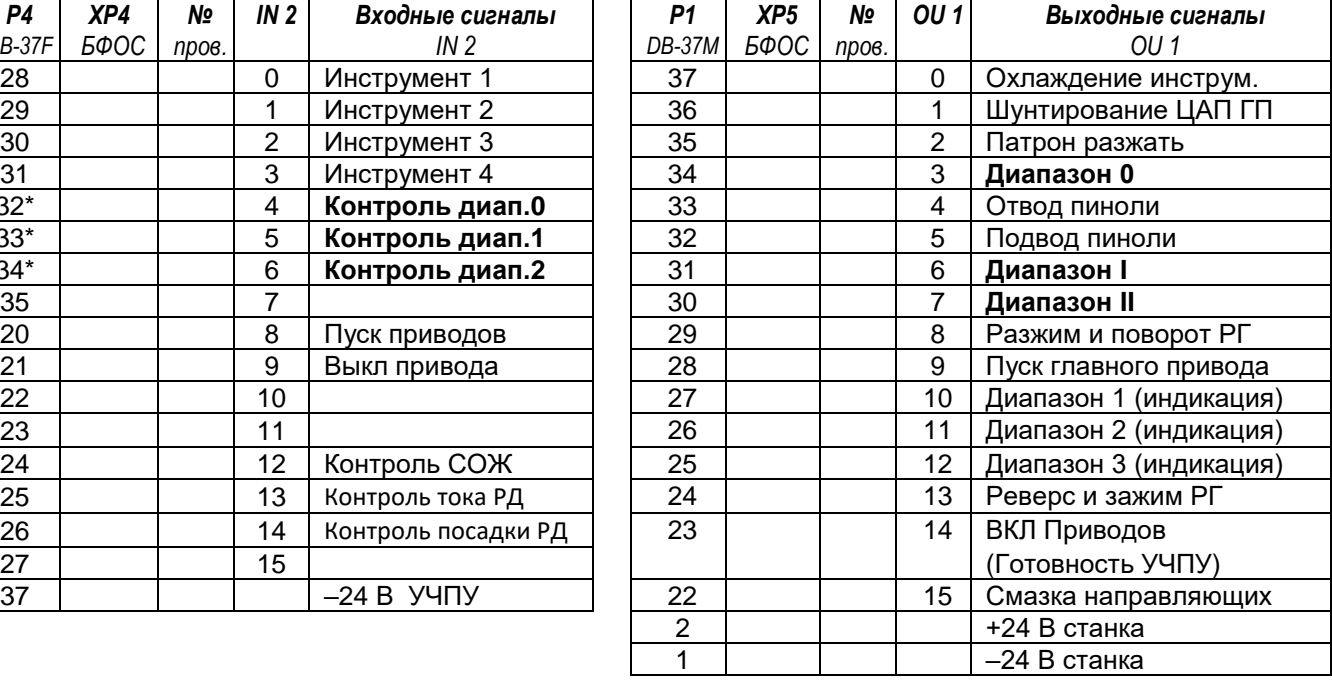

Для реализации ПО 16М30 было взято ядро НЦ3102 4 расширенной версии (как самое стабильное) и доработана программа электроавтоматики для ее соответствия электроавтоматике версии 16М30. В результате чего, при работе с версией ПО 16М30 необходимо вносить следующие параметры:

Параметры:<br>N40 G1  $\hat{\mathcal{D}}$ инициализация  $M*$ T77000 $\mathcal{\hat{D}}$ 

N7 G0/1 включить/выключить контроль зажима пиноли

N8 G0/1 включить/выключить контроль зажима патрона

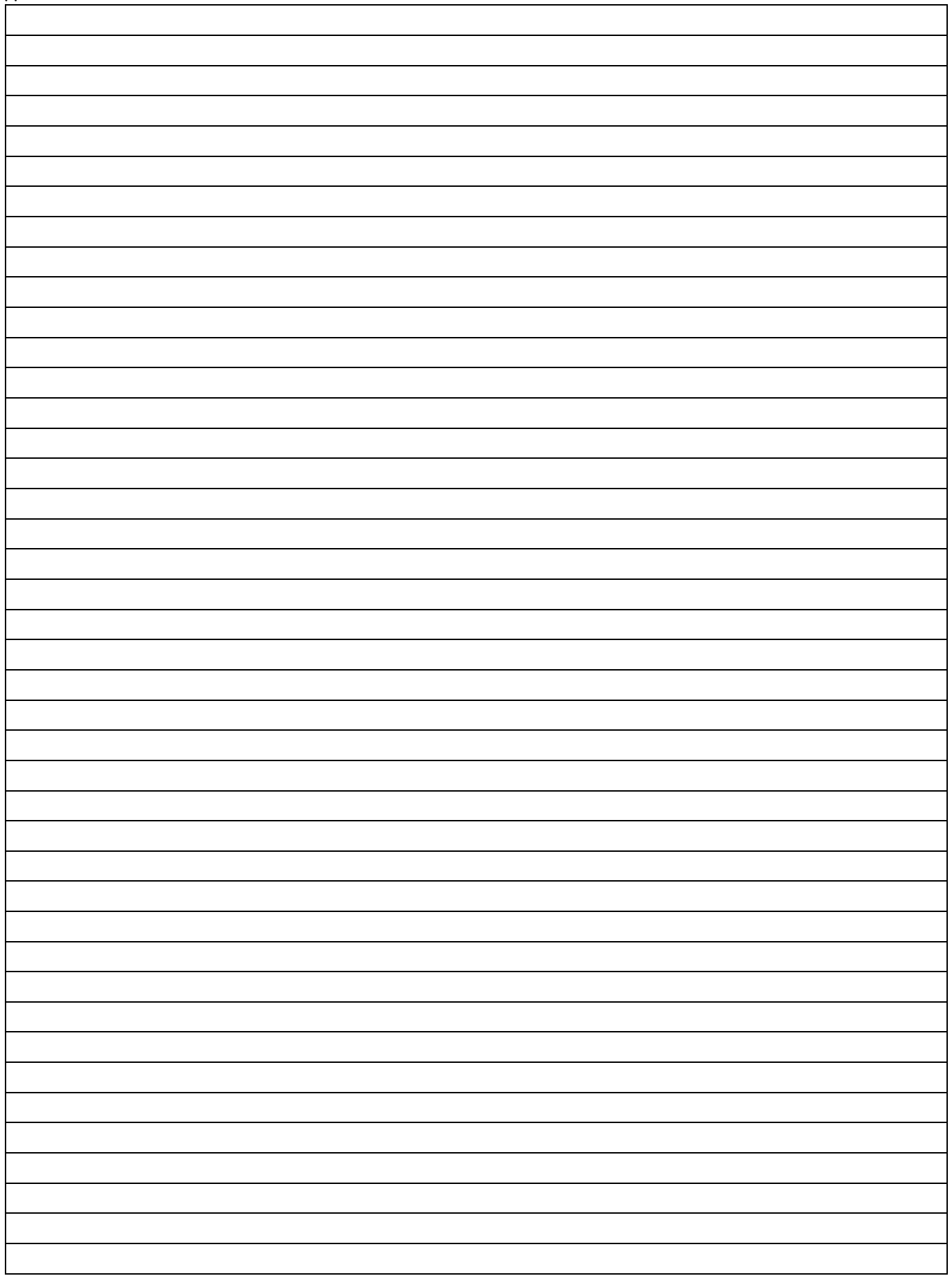